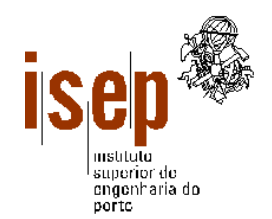

Instituto Superior de Engenharia do Porto Departamento de Engenharia Informática

# SISTEMAS OPERATIVOS I

Parte I

Fevereiro de 2006

Berta Batista Luis Lino Ferreira Maria João Viamonte Nuno Malheiro

Sugestões e participações de erros para: bbatista@dei.isep.ipp.pt viamonte@dei.isep.ipp.pt

# AGRADECIMENTOS

Gostaríamos de agradecer aos colegas que permitiram a utilização do material pedagógico que serviu de base à elaboração deste texto, em particular Lino Oliveira, Orlando Sousa, Paulo Ferreira e Sandra Machado.

# BIBLIOGRAFIA

 "UNIX For Application Developers" de William A. Parrete, ISBN 007031697X, Editora Mcgraw-Hill, June 1, 1991

# ÍNDICE

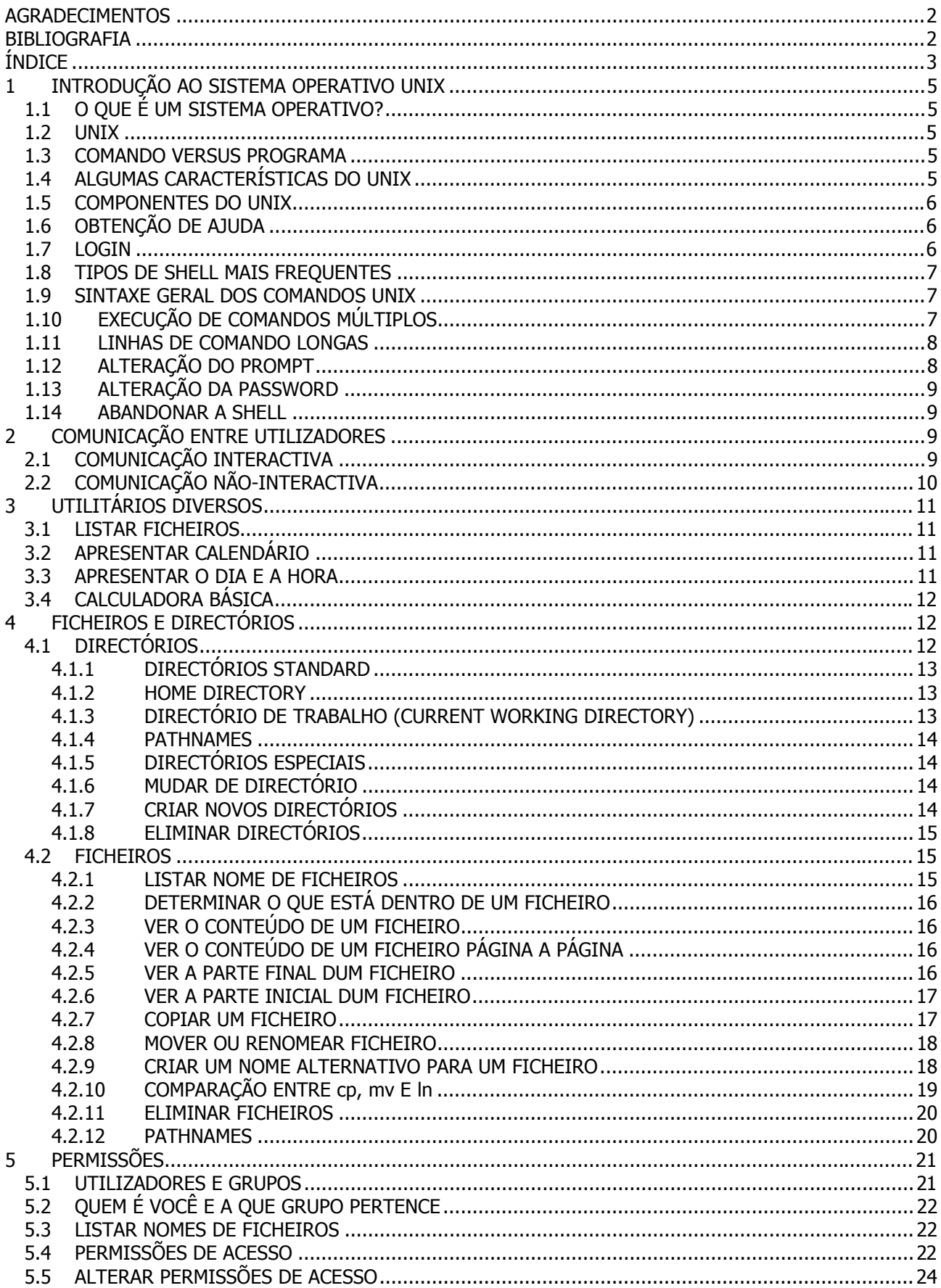

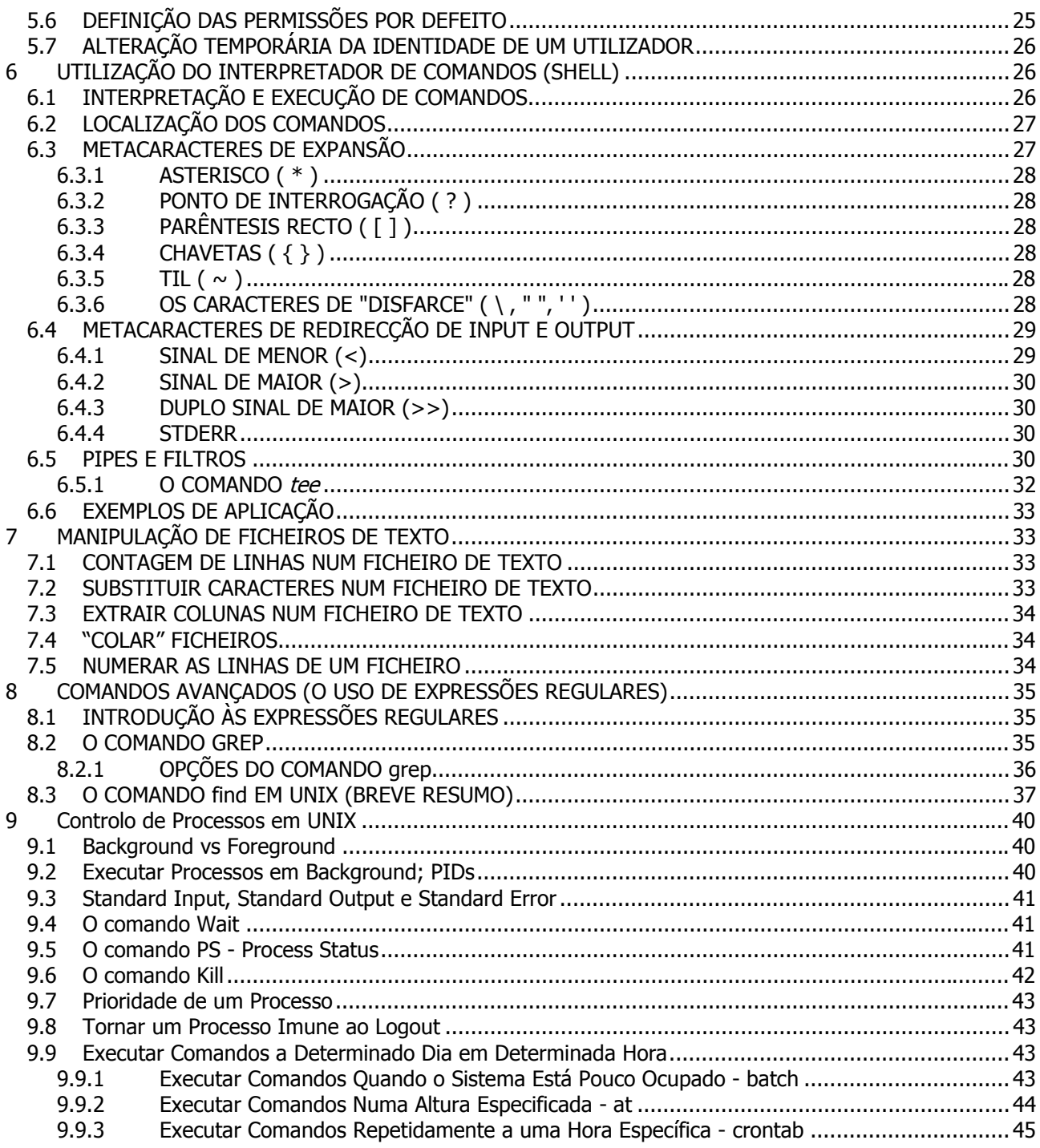

# 1 INTRODUÇÃO AO SISTEMA OPERATIVO UNIX

# 1.1 O QUE É UM SISTEMA OPERATIVO?

- Conjunto de programas que permitem a gestão de recursos disponíveis num computador
- Disponibiliza uma interface para fácil utilização do hardware

# 1.2 UNIX

- Origem e grande popularidade no meio universitário
- Trabalha em praticamente qualquer hardware

# 1.3 COMANDO VERSUS PROGRAMA

- Outros sistemas operativos têm comandos para permitir indicar ao sistema operativo quais as acções a executarem. Estes comandos são interpretados e executados como parte do sistema operativo.
- No Unix não existem comandos. Existem utilitários que são pequenas aplicações destinadas a executar determinadas operações.
- Para não confundir aqueles que estão habituados a lidar com outros sistemas operativos, normalmente usa-se, indistintamente, os termos **comando**, **programa** ou **utilitário**.

# 1.4 ALGUMAS CARACTERÍSTICAS DO UNIX

- **MULTI-UTILIZADOR**: apesar de existir apenas um computador, vários utilizadores podem estar ligados à máquina e o Unix faz parecer que cada um deles tem o seu próprio sistema operativo;
- **INTERACTIVIDADE**: espera a escrita de um comando, executa-o, apresenta o resultado e espera um novo comando;
- **MULTI-TAREFA**: cada utilizador tem a possibilidade de executar diversos utilitários (ou tarefas, como são normalmente designados) em simultâneo;
- **SEGURANÇA E PRIVACIDADE**: cada ficheiro num sistema Unix possui um conjunto de permissões associadas que impedem acessos indevidos. Cada utilizador tem também uma área de disco reservada que não interfere com mais ninguém;
- **INDEPENDÊNCIA DOS DISPOSITIVOS ENTRADA/SAÍDA**: uma característica importante do Unix reside no facto de que cada dispositivo periférico ligado ao computador é apenas mais um ficheiro para o sistema operativo Unix. Deste modo, todas as operações de escrita e leitura são executadas da mesma maneira, independentemente do dispositivo em causa;
- **COMUNICAÇÃO ENTRE PROCESSOS**: as aplicações podem ser desenvolvidas de maneira a ser possível a comunicação entre elas sem necessidade de intervenção do utilizador;
- **REDE**: o Unix possui todo o software necessário para instalar o computador numa rede. A partir desse momento, o Unix permite trabalhar com outros utilizadores de outros computadores, partilhando ficheiros e comunicando com eles;
- **COMANDOS/UTILITÁRIOS**: comandos são apenas programas utilitários. Esta flexibilidade permite-nos desenvolver os nossos próprios comandos e integrá-los nos sistemas operativo;

• **SHELL**: é uma característica do Unix que outros sistemas operativos têm vindo a "copiar". De facto, a shell é apenas mais um utilitário que nos permite lançar os comandos a executar. Como utilitário que é, se não gostarmos da que nos é disponibilizada, podemos desenvolver a nossa própria shell. Disponibiliza também uma interface completamente programável.

# 1.5 COMPONENTES DO UNIX

- **KERNEL**: parte do sistema operativo que pode ser verdadeiramente chamado de sistema operativo; é o gestor de recursos que responde aos pedidos que os comandos invocam;
- **FILE SYSTEM** (Sistema de Ficheiros): guarda e recolhe ficheiros para os utilizadores e os periféricos;
- **SHELL**: lê, interpreta e executa os comandos que os utilizadores escrevem; é a interface para o utilizador de Unix;
- **UTILITÁRIOS**: pequenas aplicações que acompanham o Unix e que permitem uma mais fácil utilização do sistema operativo. Também se designam por comandos e são normalmente mais de 300.

# 1.6 OBTENÇÃO DE AJUDA

Para além de material impresso (livros, guias de referência, revistas) ou acessível na Internet, poderemos encontrar ajuda sobre os comandos no próprio sistema Unix.

Todas as versões do Unix disponibilizam um comando **man** (abreviatura de manual) que nos permite obter informação detalhada sobre cada comando instalado no sistema. A ajuda obtém-se executando o comando da seguinte forma:

#### **man comando**

Este comando gere um *output* semelhante ao existente nos manuais originais do sistema operativo.

Algumas versões de Unix mais recentes permitem outras formas de obtenção de ajuda através do comando **help** que nos dá uma informação mais abreviada e que pode ser usado de duas maneiras:

**help** *comando* ou *comando* **--help**

# 1.7 LOGIN

Os utilizadores têm que se identificar perante o Unix com um *username* e uma *password*, atribuídos pelo administrador do sistema.

Depois da correcta validação, por parte do sistema operativo, dos dados introduzidos, o utilizador é encaminhado para o ambiente de trabalho – a  $shell$  - que nos permite trabalhar com os outros componentes do Unix – o kernel, o file system e os utilitários.

A shell é responsável pela interpretação e execução dos comandos.

**Atenção** que em Unix a shell considera **letras maiúsculas e minúsculas** como **caracteres diferentes!**  Aliás, é dos problemas que ocorre frequentemente na introdução da *password*.

# 1.8 TIPOS DE SHELL MAIS FREQUENTES

Muito devido ao facto de o Unix ter sido desenvolvido em ambiente académico e por vários programadores surgiram várias versões de shell. Quando um programador necessitava de uma nova funcionalidade ou não gostava de algo podia mudar ou acrescentar a shell, surgindo assim várias versões que co-existem normalmente num sistema Unix. Apresentam-se de seguida as versões mais comuns de shells, sendo indicado entre parêntesis a forma de as invocar:

- **Bourne shell** (sh), a versão original presente em todos os sistemas Unix;
- **C shell** (csh), uma versão cujo nome deriva do facto de várias características de programação terem uma sintaxe semelhante à da linguagem de programação C. Tornou-se muito popular devido aos mecanismos de **alias** (permite criar nomes curtos para sequências de comando longas) e **history** (guarda os comandos executados e permite a sua re-execução);
- **Kourne shell** (ksh) Tornou-se popular porque mantém a compatibilidade de sintaxe com a Bourne shell e ao mesmo tempo apresenta mecanismos de *alias* e history como a C shell;
- **Bourne Again shell** (bash) é uma shell que incorpora as características mais úteis da Kourne shell e da C shell.

Um utilizador pode transitar de uma *shell* para outra sempre que o pretender (semelhante a ter várias "janelas" abertas em simultâneo).

# 1.9 SINTAXE GERAL DOS COMANDOS UNIX

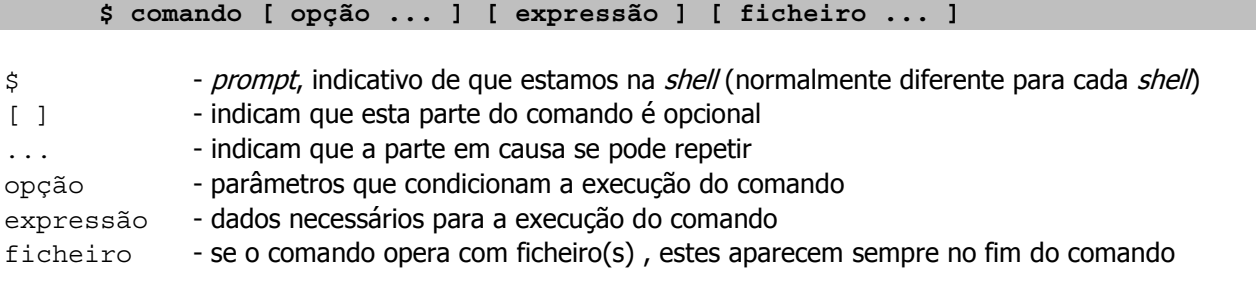

# 1.10 EXECUÇÃO DE COMANDOS MÚLTIPLOS

Normalmente os comandos são executados sequencialmente:

- prompt da shell
- introdução do comando
- execução do comando
- apresentação do resultado no ecrã
- controlo retornado para a shell
- e novamente *prompt da shell*

Se quisermos executar uma série de comandos por uma determinada sequência, podemos mandar executálos de uma só vez, escrevendo-os todos, separados por ";" (ponto-e-vírgula):

**\$ comando1 ; comando2 ; ...**

A shell executa-os todos, um de cada vez, como se eles tivessem sido introduzidos individualmente.

# 1.11 LINHAS DE COMANDO LONGAS

Alguns comandos Unix poderão necessitar de mais caracteres do que aqueles que podem ser apresentados no ecrã. A shell possibilita-nos lidar com este problema de duas maneiras:

- Quando chegarmos ao limite do ecrã, podemos continuar a escrever. Se o ecrã estiver correctamente configurado, os caracteres surgirão automaticamente no início da linha seguinte. Se não estiver correctamente configurado, o cursor ficará no limite do ecrã, e os caracteres serão continuamente apresentados na última posição da linha, à medida que os formos escrevendo. De qualquer maneira, a shell interpretará correctamente os caracteres introduzidos, sejam eles apresentados correctamente ou não;
- Outra maneira é finalizar a linha com um "\" (backslash) mesmo antes de pressionarmos a tecla "ENTER". O *backslash* dá indicações à *shell* de que o comando continua na linha seguinte. Exemplo:

**bash> ls \<enter> > -l <enter>**

A alteração do *prompt* para ">" é uma indicação da *shell* de que está à espera da conclusão do comando.

# 1.12 ALTERAÇÃO DO PROMPT

Prompt é o conjunto de caracteres que a shell nos apresenta para nos indicar que está à espera da introdução de um comando.

Por defeito, no sistema original Unix o símbolo do *prompt* é o cifrão (\$) para a *Bourne e Korn shell* e o sinal de percentagem  $(%)$  para a C shell.

Se não gostarmos do símbolo de *prompt* que nos é oferecido, poderemos definir outro para cada uma das shells que nos são disponibilizadas pelo Unix. A maneira com é feita a definição depende da shell com que estivermos a trabalhar.

Para Bourne shell, Bash shell e Kourne shell

**\$ PS1="novo\_prompt "**

Para C shell

```
% set prompt = "novo_prompt "
```
Note o caracter em branco no fim da *string*. Permite a separação do *prompt* do comando que estamos a escrever.

# 1.13 ALTERAÇÃO DA PASSWORD

Um novo utilizador deve mudar a sua *password* quando fizer *login* a primeira vez. Existe um comando que permite fazer essa operação. É o comando **passwd**.

```
$ passwd
Changing password for lino
Old password:
New password
Re-enter password:
$
```
Sendo um dos pilares da segurança num sistema Unix, existem algumas regras que devem ser usadas na definição das *passwords*:

- Deve ter no mínimo 6 caracteres e existe um número máximo de caracteres que são considerados;
- Deve ser uma combinação de letras e números;
- Não pode ser o *username*, o seu inverso ou o *username* deslocado de um ou mais caracteres;
- Uma nova *password* deverá ser sempre diferente da anterior.

### 1.14 ABANDONAR A SHELL

Quando tivermos concluído o nosso trabalho no sistema Unix, não devemos apenas abandonar o terminal onde estivemos. Isto pode constituir um problema grave uma vez que qualquer pessoa que o passe a utilizar, o fará com a nossa identidade no sistema e terá acesso aos nossos ficheiros e dados. Deveremos por isso informar a *shell* que pretendemos abandonar o sistema.

Como a *shell* é mais um dos programas Unix que lê os comandos como se o estivesse a fazer de um ficheiro, deveremos indicar o fim desse "ficheiro". Isso faz-se com a introdução do "Control-D" que é o caracter de fim de ficheiro do sistema Unix.

Existe um comando que executa a mesma função que o "Control-D". É o comando **exit**.

Em C shell existe o comando **logout**.

# 2 COMUNICAÇÃO ENTRE UTILIZADORES

# 2.1 COMUNICAÇÃO INTERACTIVA

Para se obter informação de quem mais está ligado no sistema existe o comando

**who [-abdHilmpq...]**

O comando **write** permite o envio de mensagens para um utilizador que esteja a trabalhar no sistema. A sintaxe é a seguinte

#### **write** *nome\_login* **[número do terminal]**

Aparece no terminal do utilizador destinatário uma mensagem indicando a proveniência, seguida do texto enviado pelo utilizador remetente.

O **write** envia a mensagem linha a linha, logo que carregamos no "Enter" para passarmos para a linha seguinte. A mensagem termina com "Control-D".

Se o utilizador destinatário estiver a trabalhar em mais do que um terminal, podemos direccionar a mensagem para um terminal específico:

#### **\$ write lino tty10**

Se não indicarmos um terminal, a mensagem é enviada para o primeiro onde foi efectuado o login.

Este comando pode ser um pouco inconveniente uma vez que a mensagem mistura-se com aquilo que o utilizador destinatário estiver a fazer no momento da recepção. Para evitar recepções indesejadas, podemos usar o comando **mesg** para definir se desejamos ou não receber mensagens. A sintaxe é:

**mesg [y | n]**

O comando usado sem parâmetro informa do estado da recepção.

Existe um outro comando que permite comunicação entre dois utilizadores – **talk** – cuja sintaxe é igual à do comando **write**. As duas diferenças fundamentais entre este comando e o **write** são

- O utilizador vê os caracteres à medida que são escritos e não apenas linha a linha
- Para terminarmos parcialmente, pressionamos no "Enter". Neste momento surge no nosso terminal o caracter "<" indicando que estamos à espera e no terminal do outro utilizador, o sinal ">" indicando que pode escrever.

# 2.2 COMUNICAÇÃO NÃO-INTERACTIVA

Existem alguns comandos para comunicarmos com pessoas que não estão a trabalhar no sistema. O programa **mail** permite o envio de mensagens para um utilizador dos sistema que não esteja a trabalhar num dado momento, se assim tiver sido definido pelo administrador do sistema. A sintaxe é:

**mail nome\_login**

Vejamos um exemplo:

```
$ mail lino
Subject: Isto é um teste
Aqui começa a mensagem que pretendo enviar.
Para finalizar termino colocando um ponto final na primeira posição
De uma linha
.
Cc:
```
O comando **mail** quando usado sem destinatário, serve para fazermos a gestão das mensagens recebidas. As mensagens são apresentadas, uma de cada vez, segundo a ordem LIFO (da mais recente para a mais antiga).

O prompt do programa **mail** difere do da shell. Pode ser "?" ou "&" e espera comandos para serem executados sobre as mensagens da nossa caixa de correio.

Se o administrador precisar de enviar uma mensagem urgente a todos os utilizadores ligados (mesmo os que têm inibido o recebimento de mensagens), por exemplo para anunciar um "shutdown" de emergência recorrerá ao comando **wall** (write to all).

# 3 UTILITÁRIOS DIVERSOS

Cada sistema Unix possui um número enorme (mais de 300) de comandos ou programas utilitários. Para além dos comandos essenciais, presentes em todos os sistemas Unix, outros comandos diversos são frequentemente adicionados por cada fabricante/distribuidor. Esta possibilidade existe pelo facto de o sistema operativo Unix ser um sistema aberto.

É por isso possível que um determinado comando não exista num determinado sistema, ou que possua diferentes opções. Devemos ter o cuidado de consultar o manual sempre que lidarmos com sistemas diferentes.

# 3.1 LISTAR FICHFIROS

#### **ls [-aClqrstux] [nome ...]**

- **a** (all) mostra ficheiros começados por "."
- **C** lista por colunas
- **l** (long) mostra em formato detalhado
- **q** esconde caracteres de controlo (não gráficos), substituindo-os por ?
- **r** (reverse) mostra por ordem inversa
- **s** (size) mostra o tamanho do ficheiro em blocos
- **t** ordena de acordo com a hora de modificação dos ficheiros
- **u** ordena de acordo com a hora de acesso dos ficheiros
- **x** lista por linhas em vez de colunas

# 3.2 APRESENTAR CALENDÁRIO

**cal [[mês] ano]**

# 3.3 APRESENTAR O DIA E A HORA

**date [string\_formato]**

O formato de saída da data pode ser alterado por introdução de uma "string formato", que se inicia com o sinal "+" e em que cada componente é precedido de "%"

Exemplos: **%m** – mês

**%h** – abreviatura do mês **%H** – hora **%M** – minutos

# 3.4 CALCULADORA BÁSICA

```
bc [-l] [-c] [ficheiro ...]
```
Quando usados com ficheiros, estes fornecem as operações a calcular.

Operações básicas:

- 
- **+** Adição **%** Módulo (resto de divisão inteira)
- **-** Subtracção **^** Exponenciação
- **\*** Multiplicação
- **/** Divisão

**scale** - define número de casas decimais

- **ibase** base numérica de entrada
- **obase** base numérica de saída

# 4 FICHEIROS E DIRECTÓRIOS

Os ficheiros e os directórios fazem parte do Sistema de Ficheiros.

O sistema de ficheiros é o local onde o sistema operativo e os utilizadores guardam e organizam os seus ficheiros.

O Unix impõe uma estrutura ao sistema de ficheiros que facilita o armazenamento e a procura posterior.

# 4.1 DIRECTÓRIOS

- É utilizado para guardar ficheiros relacionados num mesmo local;
- Pode conter ficheiros ou outros directórios;
- É tratado pelo Unix com um tipo especial de ficheiro;
- Não há limite para o número de níveis de directórios.

O Sistema de Ficheiros é uma estrutura em árvore invertida.

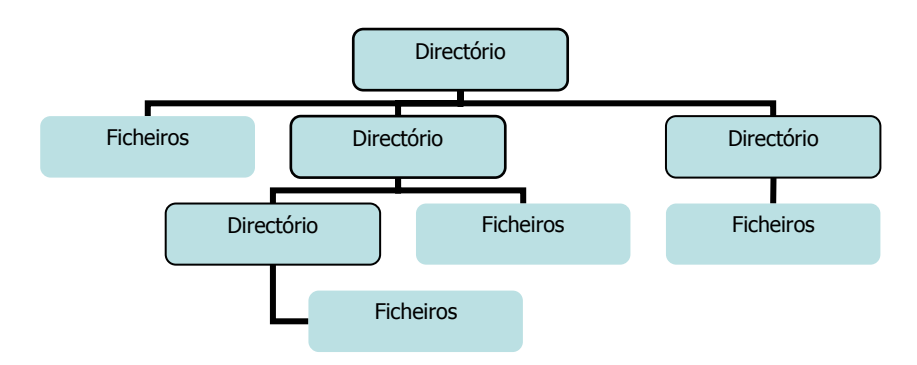

### 4.1.1 DIRECTÓRIOS STANDARD

- / directório raiz (root)
- bin comandos essenciais do Unix
- dev dispositivos (*devices*) ligados ao computador
- etc. comandos e ficheiros usados pelo administrador do sistema
- lib bibliotecas (conjunto de ficheiros relacionados contidos num único ficheiro) usadas por compiladores, processadores de texto e outros comandos Unix
- lost+found usado pelo comando **fsck** (*file system check*). Este comando é usado apenas pelo administrador para verificar o sistema de ficheiros; se o **fsck** encontra algum ficheiro que pareça não estar ligado a nenhum directório, o comando liga-o ao lost+found, para que posteriormente o administrador decida o que fazer com ele
- tmp usado por diversos comandos Unix para criação de ficheiros temporários; pode ser usado por qualquer utilizador; este directório é limpo regularmente
- usr é a parte do sistema de ficheiros pertencente aos utilizadores; é a partir deste directório que se estendem os directórios de todos os utilizadores do sistema

#### 4.1.2 HOME DIRECTORY

- Directório ao qual temos acesso logo após o login
- Em muitos sistemas Unix, nomeadamente no Linux, pode ser abreviado com o sinal "~", ou \$HOME

### 4.1.3 DIRECTÓRIO DE TRABALHO (CURRENT WORKING DIRECTORY)

- Directório onde "estamos" em cada momento
- Quando fazemos login, o nosso home directory é simultaneamente o nosso current working directory

Podemos determinar o nosso directório de trabalho executando o comando **pwd** que nos apresenta o caminho completo desde a raiz (/) até ao nosso directório de trabalho. Por exemplo:

**\$ pwd /users/2/lino \$**

#### 4.1.4 PATHNAMES

- Referenciam um ficheiro ou directório no sistema de ficheiros
- Indicam o caminho a seguir através do sistema de ficheiro para encontrar o ficheiro ou directório

#### Tipos de Pathnames:

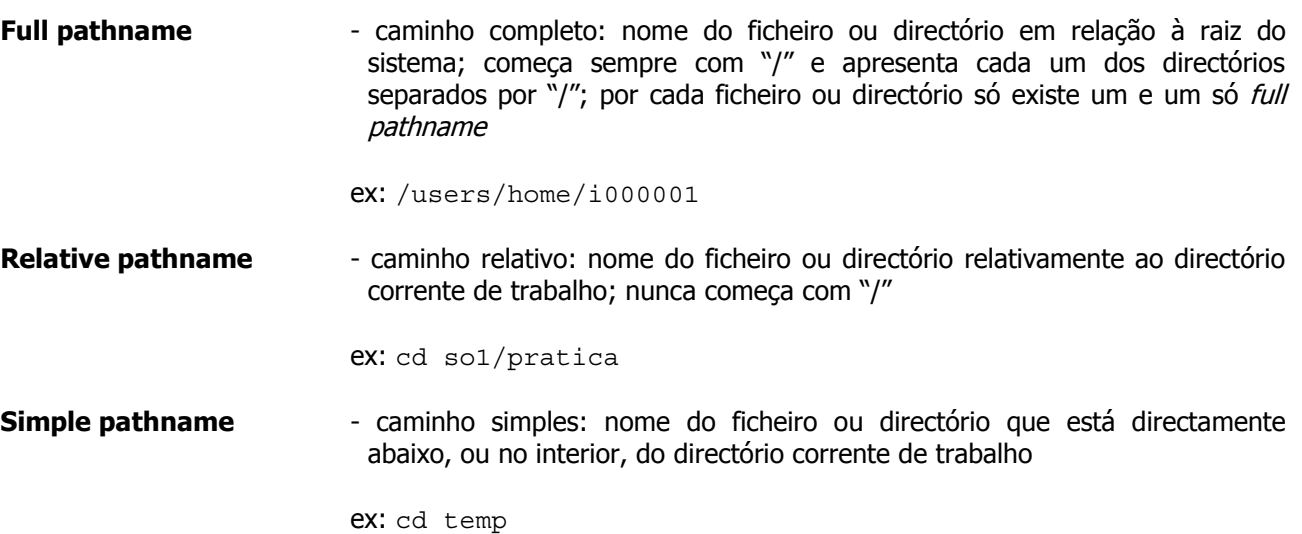

### 4.1.5 DIRECTÓRIOS ESPECIAIS

Estão presentes em cada um dos directórios:

"." - (ponto) abreviatura do directório corrente

".." - (ponto-ponto) abreviatura do directório imediatamente acima do corrente (directório pai)

#### 4.1.6 MUDAR DE DIRECTÓRIO

O comando para mudar de directório é o **cd** (change directory) cuja sintaxe é a seguinte:

#### **cd [ directório ]**

O directório deve existir e temos de ter permissão para lá estar. Se não usarmos nenhum directório, isto é, se executarmos **cd** sem nenhum parâmetro, mudamos para a nossa home directory.

Para subirmos um nível na árvore do sistema de ficheiros podemos recorrer ao directório especial que representa o "pai" (..) fazendo:

**cd ..**

Se em qualquer altura, após várias mudanças de directório, não tivermos noção do local exacto onde nos encontramos no sistema de ficheiros, deveremos recorrer ao comando **pwd** (já referido).

#### 4.1.7 CRIAR NOVOS DIRECTÓRIOS

É possível organizarmos os nossos ficheiros no nosso *home directory* da mesma maneira que o Unix o faz na root directory.

Tal é conseguido com o comando **mkdir** (make directory) cuja sintaxe é a seguinte:

#### **mkdir directório ...**

Os nomes a utilizar na criação de directórios seguem as mesmas regras que os nomes dos ficheiros: existe distinção entre maiúsculas e minúsculas. Algumas pessoas seguem a convenção de criar os directórios em maiúsculas o que permite uma mais fácil distinção dos ficheiros.

Se tentarmos criar um directório que já existe ou num sítio no qual não temos permissão para o fazer, **mkdir** apresentará uma mensagem de erro.

### 4.1.8 ELIMINAR DIRECTÓRIOS

Quando já não precisamos do directório podemos eliminá-lo com o comando **rmdir** cuja sintaxe é a sequinte:

**rmdir directório ...**

Para que um directório possa ser eliminado, duas condições devem ser respeitadas:

- o directório tem de estar vazio: é necessário apagar os ficheiros contidos dentro do directório a eliminar antes de proceder à operação
- o directório corrente não pode ser o directório que estamos a tentar eliminar; o que faz sentido: em que parte do sistema de ficheiros seríamos "colocados" se eliminássemos o nosso directório de trabalho corrente?

O **rmdir** não pede confirmação antes de proceder à eliminação. Como muitos outros comandos de Unix, o **rmdir** assume que sabemos o que estamos a fazer e deixa-nos fazer quase tudo o que queremos sem nos interromper com mensagens triviais!

#### 4.2 FICHEIROS

#### 4.2.1 LISTAR NOME DE FICHEIROS

Para vermos os ficheiros contidos nos directórios usamos o já referido comando **ls**. Quando usado sem parâmetros, permite ver os ficheiros e os directórios do directório corrente.

Eis mais alguns exemplos:

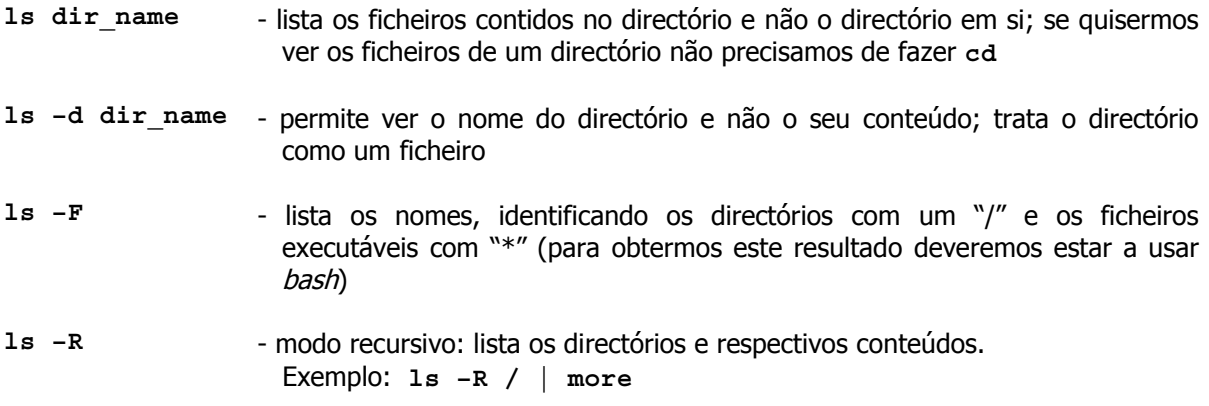

**ls –i** - lista o número do i-node associado a cada ficheiro; o i-node é um identificador único usado pelo Unix para "seguir a pista" de cada ficheiro do file system

# 4.2.2 DETERMINAR O QUE ESTÁ DENTRO DE UM FICHEIRO

O comando file é usado para determinar que tipos de dados estão contidos num ficheiro. A sintaxe é a seguinte:

**file [ -f nome\_ficheiro ] ficheiro ...**

O file examina o conteúdo dos ficheiros indicados como parâmetros do comando, juntamente com outros dados armazenados pelo sistema de ficheiros em cada ficheiro, no sentido de determinar o tipo de informação guardado em cada ficheiro.

Se a opção **–f** é usada, o file examina os ficheiros cujos nomes aparecem em linhas separadas no ficheiro nome\_ficheiro.

#### 4.2.3 VER O CONTEÚDO DE UM FICHEIRO

O comando **cat** (abreviatura de concatenate and print ) permite visualizar o conteúdo de um ou mais ficheiros. A sintaxe do comando é a seguinte:

**cat [-s] [-v [-t] [-e]] ficheiro ...**

O comando **cat** "despeja" tudo para o ecrã, sem qualquer pausa ou separação entre os conteúdos dos diversos ficheiros.

A opção **–s** suprime quaisquer mensagens de erro ou aviso que possam ser geradas pelo comando.

O comando **cat** é usado para apresentar o conteúdo de ficheiros de texto (ASCII). Se, no entanto, houver caracteres de controlo invisíveis, eles podem ser vistos usando a opção **–v**, que faz com que esses caracteres sejam precedidos do acento circunflexo (^). Este modo "visual" pode ser usado com mais duas outras opções. A opção **–t** permite ver os caracteres tab com "Control-I" (^I). A opção –*e* podemos ver a posição de fim de linha (end of line) com o cifrão (\$).

Embora seja útil em muitas situações, não é o comando que é normalmente usado para ver o conteúdo de um ficheiro.

# 4.2.4 VER O CONTEÚDO DE UM FICHEIRO PÁGINA A PÁGINA

Um comando que é mais útil para ver o conteúdo de um ficheiro é o more. Permite verificar o conteúdo do ficheiro, um ecrã de cada vez. A forma mais simples do comando é

**more ficheiro ...**

Para avançar para a página seguinte pressionamos a barra de espaços e "Enter" para ver linha a linha.

#### 4.2.5 VER A PARTE FINAL DUM FICHEIRO

Outro comando útil para ver o conteúdo de um ficheiro é o **tail**. Por defeito, o **tail** apresenta as últimas 10 linhas do ficheiro. A sintaxe do comando é

#### **tail [+|-[número] [lbc]] ficheiro**

A seguir ao número indicamos **l** para linhas, **b** para blocos (1024 bytes) e **c** para caracteres (ou bytes). Se omitirmos a letra, o Unix assume que pretendemos linhas.

Por defeito, o **tail** executa o equivalente a *tail -10l*. O número fornecido como parâmetro indica o número de linhas que queremos ver. Se usarmos o sinal "-", as linhas são contadas do fim para o princípio, para determinar o ponto a partir do qual começa a apresentar as linhas. Se usarmos o sinal "+", as linhas são contadas do início para o fim.

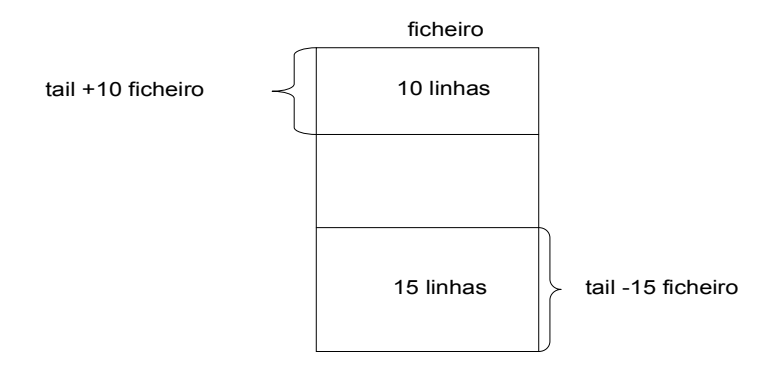

# 4.2.6 VER A PARTE INICIAL DUM FICHEIRO

O comando **head** apresenta características semelhantes ao **tail**. A sintaxe é a seguinte:

```
head [-número] ficheiro ...
```
Por defeito, o comando **head** apresenta as 10 primeiras linhas. O número passado como parâmetro permitenos indicar o número de linhas que queremos ver. Por exemplo, para vermos as primeiras 6 linhas do ficheiro:

**\$ head -6 ficheiro**

#### 4.2.7 COPIAR UM FICHEIRO

O Unix permite-nos efectuar cópias de ficheiros com o comando **cp** usando a sintaxe:

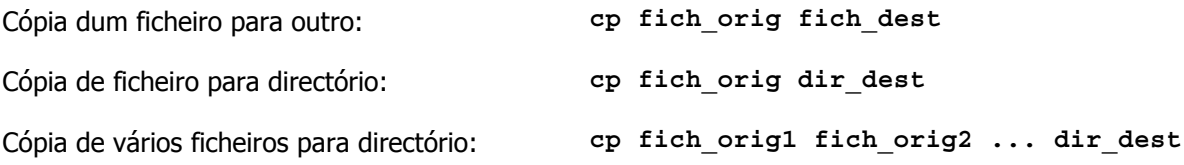

Quando se copia um ficheiro para outro, o primeiro ficheiro é lido e copiado para o segundo ficheiro. Se o segundo ficheiro não existir, é criado. **Se existir, é substituído**. Como na maior parte dos comandos Unix, **cp** não pede confirmação antes de efectuar a cópia.

Quando se copia um ou mais ficheiros para um directório, cada ficheiro é lido individualmente e copiado para um ficheiro com o mesmo nome no directório indicado. O directório tem de existir. Se o ficheiro não existir nesse directório, é criado. **Se existir é substituído**.

### 4.2.8 MOVER OU RENOMEAR FICHEIRO

O Unix permite mover um ficheiro ou alterar o seu nome através do comando **mv**.

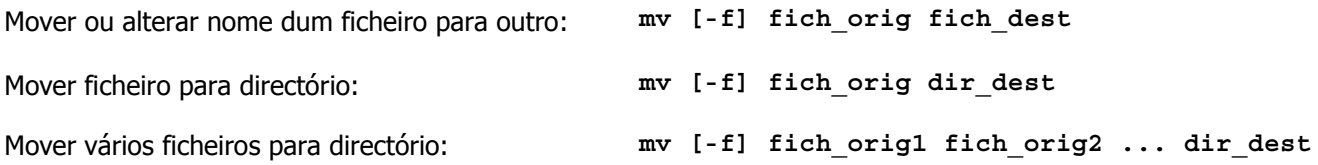

Quando se "move" um ficheiro para outro, o primeiro ficheiro é lido e copiado para o segundo. O primeiro ficheiro é removido. Se o segundo ficheiro não existir, é criado. **Se existir, é substituído**. Como na maior parte dos comandos Unix, **mv** não pede confirmação.

Quando se "move" um ou mais ficheiros para um directório, cada ficheiro é lido individualmente e copiado para um ficheiro com o mesmo nome no directório indicado. Os ficheiros originais são removidos. O directório tem de existir. Se o ficheiro não existir nesse directório, é criado. **Se existir é substituído**.

Se se tentar mover um ficheiro para outro ficheiro ou directório, que nos pertence mas para o qual não temos permissão para alterar, o **mv** pede confirmação para completar a operação. A opção **–f** elimina estas mensagens de aviso e confirmação bem como quaisquer outras mensagens de erro ou aviso que possam ocorrer durante uma operação de "move".

#### 4.2.9 CRIAR UM NOME ALTERNATIVO PARA UM FICHEIRO

O Unix permite criar nomes alternativos (aliases) para ficheiros através do comando **ln**. A terminologia Unix para um nome alternativo é *link*.

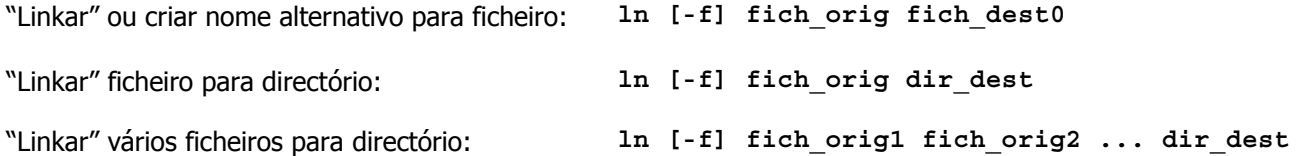

Quando se cria um *link* para um ficheiro já existente, uma nova entrada no directório é criada que se refere aos dados do ficheiro original. Se o segundo nome de ficheiro não existir, é criado. **Se existir, é substituído**.

Quando se cria um *link* de um ou mais ficheiros para um directório, cada ficheiro é lido individualmente e "linkado" para um ficheiro com o mesmo nome no directório indicado. O directório tem de existir. Se o ficheiro não existir nesse directório, é criado. **Se existir é substituído**.

Se se tentar "linkar" um ficheiro para outro ficheiro ou directório, que nos pertence mas para o qual não temos permissão para alterar, o ln pede confirmação para completar a operação. A opção **–f** elimina estas mensagens de aviso e confirmação bem como quaisquer outras mensagens de erro ou aviso que possam ocorrer durante a operação.

Existem algumas limitações na utilização do comando **ln**. O Unix não permite links entre file systems. Em determinadas versões de Unix, esta limitação pode ser ultrapassada pela utilização de *links* simbólicos.

### 4.2.10 COMPARAÇÃO ENTRE cp, mv E ln

Da explicação anterior deu para perceber que os três comandos são parecidos. Têm a mesma sintaxe.

Para perceber as diferenças entre eles, é preciso saber um pouco mais acerca do modo como o Unix armazena os ficheiros no sistema de ficheiros.

Um directório é uma espécie de ficheiro que contém duas pequenas informações acerca dos ficheiros que estão "dentro". Essas informações são o nome do ficheiro e o seu número de *i-node*.

O número de *i-node* é um índice duma lista de *i-nodes* (números internos). Existe apenas um, e um só, *i-node* para um ficheiro no *file system*. Não é o nome do ficheiro num directório que define o ficheiro. É a existência de um *i-node* que define os atributos dum ficheiro e o local do disco onde está quardado. O *i*node contém o endereço dos blocos de disco que contêm os dados do ficheiro (ver figura seguinte).

As diferenças entre os três comandos explicam-se da seguinte maneira:

- **cp** Cria uma nova entrada no directório, destina-lhe um novo i-node e depois copia os dados duns ficheiros para o outro
- **mv** Na sua forma mais simples, cria uma entrada no directório para o novo ficheiro usando o mesmo i-node do ficheiro antigo. O nome antigo é retirado do directório.
- **ln** Cria uma entrada no directório para o novo ficheiro, usando o mesmo i-node do ficheiro antigo. O ficheiro antigo mantém-se de tal forma que existem duas entrada com nomes diferentes no directório que respondem ao mesmo i-node e aos mesmos dados.

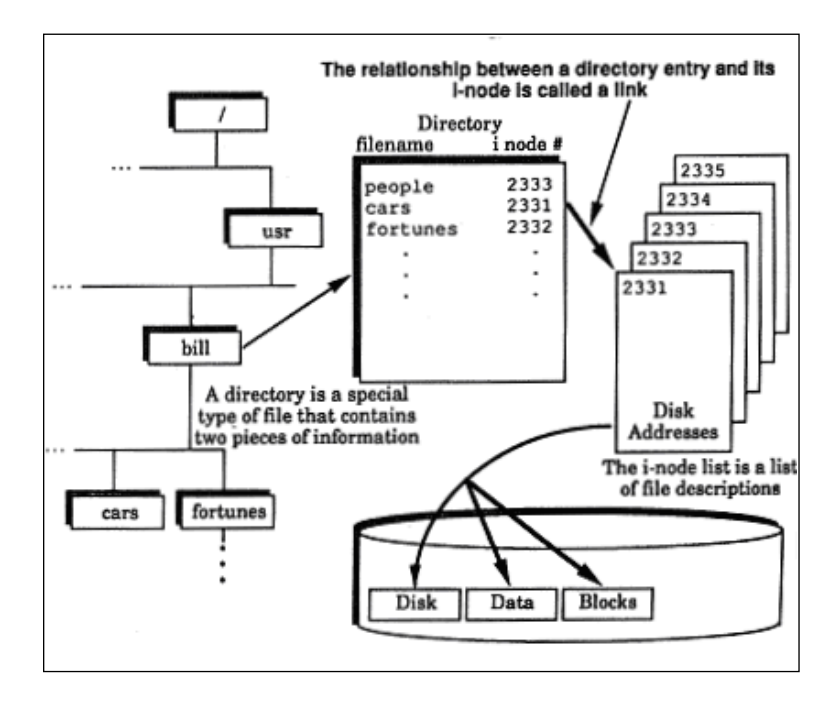

#### 4.2.11 ELIMINAR FICHEIROS

O comando **rm** permite remover, ou eliminar um ficheiro. A sintaxe do comando é a seguinte:

**rm [ -fir ] ficheiro ...**

Cada ficheiro indicado no comando é removido do sistema de ficheiros. Mais uma vez, o Unix assume que sabemos o que estamos a fazer pelo que não efectua qualquer confirmação antes de proceder à execução do comando.

Algumas opções podem ser usadas para modificar a execução do comando **rm**:

- **-f** Esta opção, de maneira semelhante ao que acontece nos comandos **mv** e **ln**, força a execução do comando, isto é, neste caso, a eliminação do ficheiro. Nenhumas perguntas são feitas, nem são apresentados quaisquer avisos ou mensagens de erro.
- **-i** Esta opção é a opção de interactividade. Informa o **rm** para interagir com o utilizador durante a operação de eliminação. Antes do ficheiro ser efectivamente eliminado, o **rm** apresenta o nome do ficheiro seguido de um "?". Se se pretende eliminar, pressiona-se o "y" seguido do "Enter". Qualquer outra resposta "salta" a eliminação do ficheiro.
- **-r** Esta opção permite ultrapassar a limitação do **rmdir** na eliminação de directórios não vazios. Com esta opção, o **rm** elimina qualquer directório indicado bem como os ficheiros neles contidos. O **rm** desce recursivamente ao longo da estrutura de directórios começando no directório indicado e elimina todos os ficheiros e directórios árvore acima, incluindo o directório inicial.

Devido ao facto do Unix ser um sistema multi-utilizador com utilizadores a criar e a eliminar ficheiros constantemente, é praticamente impossível recuperar um ficheiro eliminado. Logo que um ficheiro é eliminado, o sistema de ficheiros verifica que existe algum espaço livre que pode usar. No próximo pedido de espaço que alguém faça, o sistema de ficheiros provavelmente usará o espaço que se acabou de libertar.

A única possibilidade de recuperação de um ficheiro eliminado é obter a cópia a partir de uma cópia de segurança efectuada recentemente.

**Atenção ao comando rm. Com apenas 5 teclas podemos colocar o nosso sistema de ficheiros Unix em apuros. O comando rm \* remove tudo no directório corrente, e não nos será pedida qualquer confirmação.** 

#### **Pior do que isto, se estivermos logged in como administradores do sistema, nunca deveremos experimentar o comando rm –r / . Se removermos tudo a partir da raiz, perderemos o nosso sistema de ficheiros por inteiro.**

Como se pode imaginar, o comando **rm** não remove efectivamente os dados. Remove uma entrada (um link) na tabela de ficheiros representativa do sistema de ficheiros (conhecida com FAT File Allocation Table). Quando o sistema de ficheiros verifica que não há mais *links* para o *i-node* em particular, liberta esse *i-node* e os blocos de disco a ele alocados para poder ser usado por outro ficheiro.

#### 4.2.12 PATHNAMES

Qualquer comando que opere com ficheiros no sistema de ficheiros Unix pode especificar esse ficheiro através do seu *full pathname* (caminho completo), *relative pathname* (caminho relativo) ou *simple pathname* (caminho simples).

O tipo de representação do ficheiro fica a nosso cargo. Usamos aquele que mais nos convier em função da posição relativa do directório corrente e do directório onde se encontra o ficheiro em causa.

Não é necessário efectuar um **cd** para o directório do ficheiro só para usar o caminho simples. Podemos especificar o caminho completo ou o caminho relativo ao directório corrente.

# 5 PERMISSÕES

Existe um mecanismo de protecção que é parte integrante do sistema operativo Unix e que permite especificar com exactidão quem é que autorizamos a trabalhar com os nossos ficheiros. Essas permissões, é este o nome genérico usado, permitem controlar quem tem acesso aos ficheiros e directórios que criamos.

# 5.1 UTILIZADORES E GRUPOS

Cada utilizador que tem acesso ao sistema Unix tem um *login id*, atribuído pelo administrador do sistema, que o identifica sem ambiguidade perante o sistema. Adicionalmente, cada utilizador pertence ao grupo de utilizadores relacionados que tem um determinado group id.

Um grupo é um conjunto de utilizadores que têm uma característica comum, por exemplo, pertencerem ao mesmo departamento. Um utilizador pode pertencer a mais do que um grupo.

Um dos motivos principais pelo qual os utilizadores estão relacionados através de um grupo é conceder-lhes a possibilidade de partilhar ficheiros. Deste modo, vários utilizadores poderão aceder e alterar aos mesmos ficheiros partilhando informação e tarefas de interesse comum.

Existe um ficheiro, normalmente no directório /etc, onde estão registados os diversos utilizadores autorizados a aceder ao sistema bem como os grupos a que eles pertencem. Esse ficheiro é o /etc/passwd e é basicamente uma base de dados contendo um registo (linha) por cada utilizador. Cada linha é composta por registos separados por ":" que fornecem ao Unix informação importante de cada utilizador.

Cada registo de /etc/passwd apresenta os seguintes campos (indicados pela ordem em que aparecem):

- Login id *login* que o utilizador usa para aceder ao sistema;
- **Password encriptada** nenhuma password é guardada no sistema sem ser encriptada;
- **User id** identificação numérica do utilizador;
- **Group id** identificação numérica do grupo principal a que o utilizador pertence; informação acerca deste grupo, nomeadamente o seu nome, pode ser encontrada no ficheiro /etc/group;
- **Comentário** normalmente este campo é usado para o nome completo do utilizador;
- **Caminho completo para o home directory do utilizador** este campo é usado pelo sistema durante o processo de *login* para determinar qual o local do sistema de ficheiros onde seremos "colocados";
- **Caminho completo do programa inicial** isto identifica qual o programa a ser executado logo após o processo de *login*; normalmente é identificada aqui a shell usada pelo utilizador.

Outro ficheiro importante é o **/etc/group**. Enquanto que no ficheiro /etc/passwd é identificado o grupo inicial a que cada utilizador pertence, o /etc/group especifica quais os grupos disponíveis.

Este ficheiro é também uma base de dados semelhante a /etc/passwd e é composto pelos seguintes campos:

- **Group name** da mesma maneira que cada utilizador tem um nome, cada grupo tem também um nome para mais fácil identificação;
- **Password encriptada** o Unix permite passwords para grupos da mesma maneira que para utilizadores, de tal maneira que se queremos pertencer ao um grupo teremos que conhecer a respectiva password;
- **Group id** identificação numérica do grupo e que é usada no ficheiro /etc/passwd; para sabermos a que grupo o utilizador pertence, procuramos neste ficheiro a linha correspondente ao *group id* definido no registo do utilizador em /etc/passwd;
- **Lista de login id's** esta é a lista de utilizadores autorizados a pertencer a um determinado grupo.

Actualmente, é frequente em ambientes com mais de um sistema, existir um mecanismo de autenticação único. Assim consegue-se uma gestão centralizada pelo administrador do sistema. Exemplo desta abordagem é o nosso DEI, pelo que os ficheiros /etc/passwd e /etc/group não são os utilizados na autenticação existindo apenas para outras funcionalidades.

# 5.2 QUEM É VOCÊ E A QUE GRUPO PERTENCE

Podemos saber qual é o nosso *login, user id, group name* e *group id* sem ter necessidade de pesquisar o ficheiro /etc/passwd. O comando **id** apresenta esta informação.

A sintaxe do comando **id** é a seguinte:

**id**

# 5.3 LISTAR NOMES DE FICHEIROS

Existem ainda várias outras opções, para além das já referidas, que podem ser usadas com o comando /s. A opção "**-**l" dá-nos uma lista longa, isto é informação detalhada, de ficheiros e directórios. A seguir apresenta-se um exemplo do resultado possível do comando **ls –l** e a respectiva explicação:

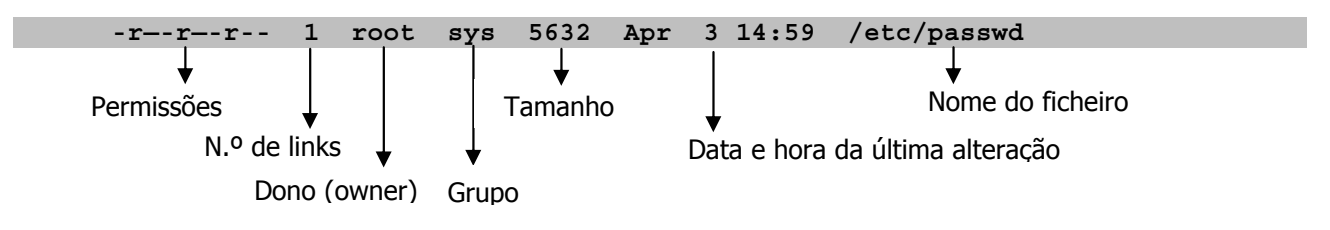

# 5.4 PERMISSÕES DE ACESSO

Sempre que um ficheiro ou directório é criado, o sistema operativo Unix atribui-lhe um conjunto de permissões de acesso. Estas permissões estão definidas por defeito, mas esse valor de defeito pode ser alterado pelo utilizador para os seus ficheiros. Também em qualquer altura o utilizador pode alterar as permissões dos seus ficheiros e directórios como se verá nas próximas secções.

As permissões são conjuntos de 10 caracteres divididos em 4 conjuntos que se encontram representados no exemplo anterior pelos caracteres:

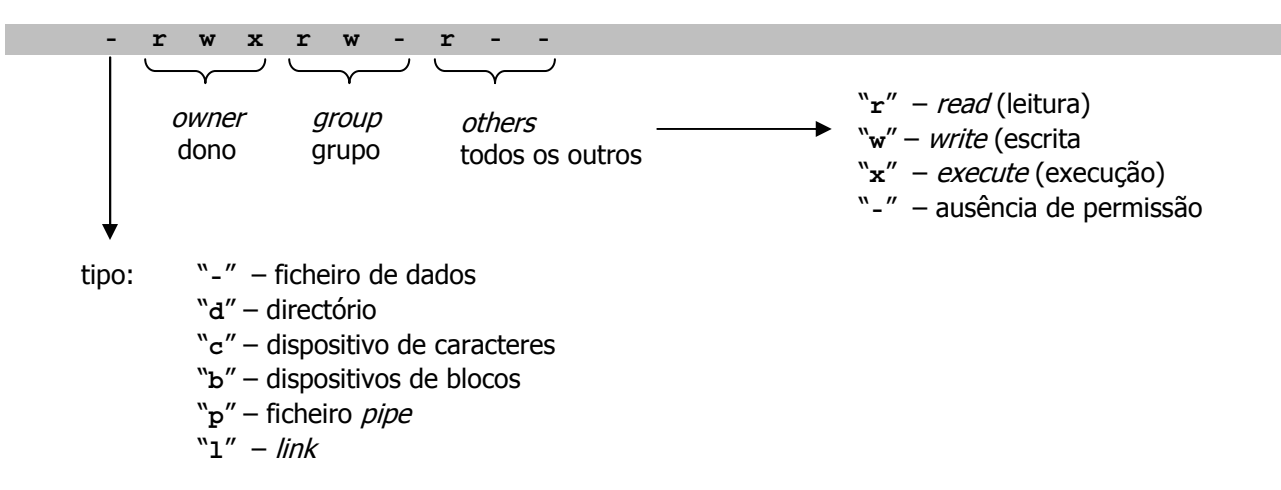

Podemos constatar que é possível atribuir diferentes permissões a diferentes tipos de utilizadores:

- Owner o dono do ficheiro é normalmente a pessoa que o criou
- $Group-$  o grupo do ficheiro é normalmente o grupo a que o utilizador pertencia no momento em que criou o ficheiro, e refere-se aos utilizadores que pertencem ao mesmo grupo que o dono
- Others os outros são simplesmente todas as pessoas que não são o dono nem pertencem ao mesmo grupo que ele

Cada uma das 3 posições dos caracteres na secção das permissões tem um significado especial que corresponde a 3 diferentes tipos de permissões que cada ficheiro ou directório possui e tem um determinado significado:

- Read a existência da permissão de leitura indica que é possível ler o conteúdo do ficheiro
- Write a existência da permissão de escrita indica que é possível escrever ou alterar o conteúdo do ficheiro
- Execute a existência da permissão de execução indica que é possível, pelo menos, fazer uma tentativa para executar ("correr") o ficheiro como um comando Unix ou um utilitário

No exemplo apresentado acima (-rwxrw-r--), as permissões definidas são:

- Owner  $(rwx)$  leitura (r), escrita (w) e execução (x)
- Group  $(rw-)$  leitura  $(r)$  e escrita  $(w)$
- Others  $(r -) -$  leitura (r)

Estas permissões são óbvias quando se referem a **ficheiros**: é necessário ter permissão de read ("r") para fazer o cat do conteúdo do ficheiro, é necessário ter permissão de *write* ("w") para editar e é necessário ter permissão de *execute* ("x") nos ficheiros criados pelas compilações ou contendo comandos Unix para que seja possível "executá-los".

Mas já não são tão óbvias quando se referem a **directórios**: read ("r") permite ver o conteúdo do directório, isto é, os ficheiros nele contidos, *write* ("w") permite copiar ficheiros para o directório ou apagálos do directório, *execute* ("x") também designada permissão de pesquisa permite "ir para" o directório com o comando **cd** ou usar o directório em qualquer tipo de pathname.

# 5.5 ALTERAR PERMISSÕES DE ACESSO

Se as permissões atribuídas por defeito pelo sistema operativo não forem adequadas, podemos alterá-las como o comando **chmod** (change mode). Este comando permite alterar as permissões de cada ficheiro ou directório que nos pertença.

A sintaxe do comando é a seguinte:

**chmod expressão\_permissões ficheiro ...**

A "expressão permissões" permite definir as novas permissões que queremos atribuir ao(s) ficheiro(s) indicados no comando.

Esta expressão pode ser especificada através um número octal de 3 dígitos cujo significado é indicado de seguida:

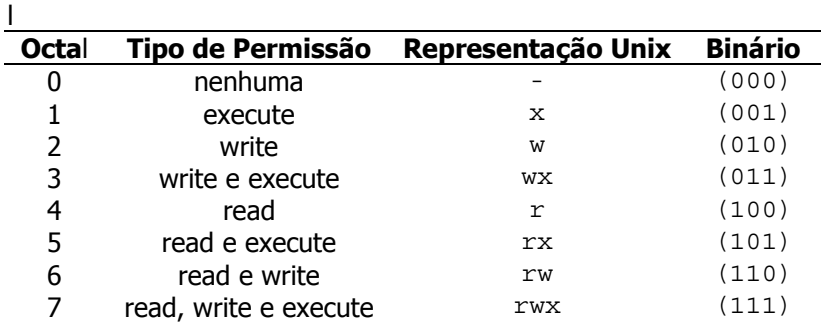

Exemplo de utilização do comando **chmod**:

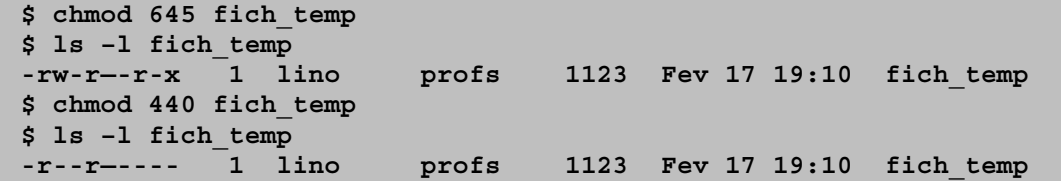

Existe outro tipo de expressão que pode ser usado com o comando **chmod**. Esse tipo de expressão usa mnemónicas para especificar permissões.

Uma série de códigos mnemónicos podem ser usados em vez de números em octal e são apresentados nos quadros seguintes:

Classes de utilizadores

- u *User* (dono)
- g Group (grupo)
- o Others (outros)
- a *All* (todos)

Operações de permissões

- adiciona
- retira
- = estabelece

Valores das permissões

- r read
- w write
- x execute

A utilização destes códigos torna mais fácil e intuitiva a atribuição das permissões, como se pode verificar pelo exemplo seguinte:

**\$ chmod u=rw ficheiro1 \$ chmod go-rwx ficheiro2**

Nestes exemplos são executadas as seguintes operações:

- u=rw estabelece as permissões de leitura (read "r") e escrita (write "w") para o dono do ficheiro ficheiro1, independentemente das permissões que esse ficheiro tenha antes
- **go-rwx** retira as permissões de leitura (read "r"), escrita (write "w") e execução (execute "x") para os utilizadores do grupo (*group* "g") e para todos os outros (*others* "o") ao ficheiro *ficheiro2*; as permissões do dono do ficheiro permanecem inalteradas.

Este método alternativo de estabelecimento de permissões tem ainda outra vantagem. Permite-nos conjugar diferentes expressões num único comando, separando-as com vírgulas, como a seguir se exemplifica:

```
$ chmod g+w, o-r ficheiro1
$ chmod u+x, g-w, o=r ficheiro2
```
# 5.6 DEFINIÇÃO DAS PERMISSÕES POR DEFEITO

A cada ficheiro e directório que criamos é atribuído pelo sistema um conjunto de permissões definidas por defeito.

No entanto, podemos controlar essas permissões através dum parâmetro chamado "valor de *umask"*. Esse valor (valor da máscara de criação de ficheiros) de cada utilizador pode ser visualizado com o comando **umask** que tem a seguinte sintaxe:

#### **umask [expressão\_umask]**

Quando executado sem parâmetros, permite-nos saber o valor de *umask* actual. A "expressão umask" permite-nos alterar esse valor e, consequentemente, as permissões que são atribuídas por defeito na criação dos ficheiros.

O valor de *umask* é um valor em octal composto por 4 dígitos. Quando composto por menos dígitos, podemos considerar zeros à esquerda. Esses dígitos estão relacionados com as permissões do dono (2º dígito), grupo (3º dígito) e outros (4º dígito). O 1º dígito é sempre 0 e é indicativo de que o número apresentado é octal, tal como usado na linguagem C.

Eis o que poderemos obter executando o comando **umask**:

**\$ umask 0022**

Os valores em octal do comando **umask** têm um significado ligeiramente diferente. Cada dígito de umask é subtraído do correspondente dígito usado pelo sistema na criação do ficheiro. Percebemos melhor se interpretarmos o valor com as permissões que queremos retirar aos ficheiros e directórios que criamos.

No exemplo acima, no valor de *umask* 0022, o primeiro 0 indica que o valor é em octal, o segundo 0 indica que não queremos retirar qualquer permissão ao dono e os dois dígitos 2 indicam que queremos retirar permissões de escrita ao grupo e aos outros utilizadores. Podemos verificar o significado destes valores na tabela de valor em octal definida anteriormente, na explicação do comando **chmod**. A diferença reside no facto de que, com o comando **chmod**, estes valores correspondem aqueles que queremos atribuir, enquanto que com o comando **umask** estes valores dizem respeito às permissões que queremos retirar.

Sem considerar qualquer valor de *umask*, qualquer comando em Unix que cria um ficheiro, tenta criá-lo com permissões 666 (rw-rw-rw-); todos os directórios e ficheiros executáveis tentarão ser criados com permissões 777 (rwxrwxrwx).

Quando definimos um valor de *umask* diferente de 0000, a estas permissões (666 e 777) são retiradas as permissões definidas no valor de *umask*. Com o valor de *umask* de 0022 apresentado anteriormente, os ficheiros serão criados com permissões 644 ( $rw-r-r-1$ ) e os directórios e ficheiros executáveis com permissões 755 (rwxr-xr-x).

Para alterar o valor de umask , basta executar o comando **umask** usando como parâmetro o novo valor que pretendemos, composto por 3 dígitos. Por exemplo:

**\$ umask 027**

# 5.7 ALTERAÇÃO TEMPORÁRIA DA IDENTIDADE DE UM UTILIZADOR

Se precisar de assumir as permissões e capacidades de um outro utilizador, poderá fazê-lo através do comando **su**. O comando **su** permite-nos alternar entre diferentes identidades (user id's). A sintaxe do comando é a seguinte:

**su [-] [login\_id]**

Sem qualquer parâmetro, o comando su permite-nos assumir a identidade de root ou administrador do sistema. Podemos assumir a identidade que qualquer outro utilizador executando o comando **su** com o login id desse utilizador como parâmetro. Esse login id é pesquisado no ficheiro /etc/passwd e, caso seja um nome válido, seremos questionados pela *password* desse utilizador.

Se a *password* introduzida for a correcta, assumiremos nesse momento a identidade do utilizador correspondente ao *login id* indicado, e iniciaremos um novo nível de *shell*. A qualquer momento poderemos reassumir a anterior identidade, pressionando "Control-D". A seguir exemplifica-se a utilização do comando **su**:

```
$ id
uid=4002(lino) gid=500(profs)
$ su oliveira
Password:
$ id oliveira
uid=4004(oliveira) gid=500(profs)
$ <control-d>
$ id
uid=4002(lino) gid=500(profs)
```
Se colocarmos um hífen ("-") entre o comando e o login\_id, estamos a indicar ao comando **su** que queremos assumir a identidade correspondente ao *login\_id* exactamente como se tivéssemos feito o *login* normal como esse utilizador. Isto é feito executando todos os ficheiros de arranque que são executados quando o utilizador indicado faz o login.

O comando **su** inicia sempre um novo nível de shell.

# 6 UTILIZAÇÃO DO INTERPRETADOR DE COMANDOS (SHELL)

# 6.1 INTERPRETAÇÃO E EXECUÇÃO DE COMANDOS

Após a introdução do um comando a *shell* divide o comando em palavras (por análise do caracter "espaço"). De seguida define o que é comando, opções e nomes de ficheiros. Isto designa-se por executar o *parse* do comando. Também procura metacaracteres, ou seja, caracteres com significado especial, como por exemplo o asterisco (**\***).

**Nota:** Um metacaracter é um caracter que tem um significado especial para a shell. Quando a shell encontra um metacaracter vai tomar as acções que conhece para esse caracter. Podem ser acções de expansão (substituição por um conjunto de caracteres), de redireccionamento, etc. Há também metacaracteres que permitem que não se interpretem os metacaracteres (metacaracteres de "disfarce").

O próximo passo é o de carregar para memória o comando, passar-lhe todas as opções e nomes de ficheiros e esperar que o comando termine. Enquanto o comando é processado pelo sistema operativo a shell fica bloqueada.

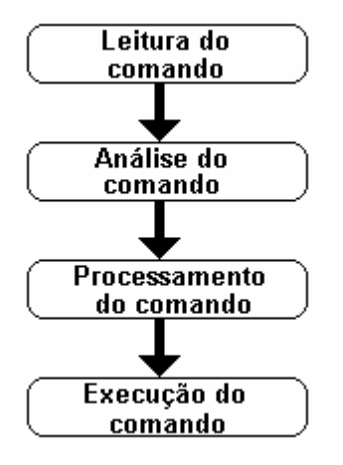

# 6.2 LOCALIZAÇÃO DOS COMANDOS

Um comando é um ficheiro no sistema de ficheiros e como tal, para ser executado, é necessário que este seja localizado previamente. Contudo esta localização não é uma preocupação do sistema operativo Unix mas sim da *shell*. A *shell* é responsável por encontrar os comandos pelo que é necessário um mecanismo que possibilite que ela obtenha tal informação.

Para encontrar comandos a *shell* recorre a uma lista de directórios onde deve ir procurar os comandos. A essa lista chama-se path e está armazenada numa variável de ambiente com o mesmo nome. A pesquisa de um comando é efectuado sequencialmente na *path*; caso não seja encontrado a *shell* reporta que não encontrou o comando ("Command not found."), o que não significa necessariamente que este não existe, mas apenas que não se encontra em nenhum directório da lista.

No caso de se indicar o *pathname* completo, por exemplo /bin/ls –l, a shell não vai recorrer à variável path.

# 6.3 METACARACTERES DE EXPANSÃO

A maioria dos comandos que operam com ficheiros pode fazê-lo com vários ficheiros ao mesmo tempo. Se os ficheiro estão relacionados ou têm nomes semelhantes (Ex.: capitulo1, capitulo2, etc.) pode tirar-se partido de tais padrões de semelhança recorrendo a metacaracteres de expansão.

O comportamento da shell quando encontra um metacaracter é o seguinte:

- 1. Retira a palavra com o metacaracter.
- 2. Procura ficheiros no sistema de ficheiros que correspondem ao padrão.
- 3. Constrói um lista com esses ficheiros.
- 4. Introduz a lista no lugar da palavra que continha o metacaracter.

De seguida apresentam-se os metacaracteres mais comuns:

# **6.3.1 ASTERISCO ( \* )**

Este caracter especial de expansão pode ser usado em qualquer posição de um nome ou *pathname* e representa **zero** ou **mais ocorrências** de qualquer caracater.

Ex.: «lis\*ta» poderá equivaler a qualquer uma das seguintes: «lista», «lis6ta», «lisrararta», etc., desde que existam.

# **6.3.2 PONTO DE INTERROGAÇÃO ( ? )**

Também pode ser usado em qualquer posição de um nome de um ficheiro ou *pathname*, mas apenas representa **uma ocorrência** de um qualquer caracter.

Ex.: «lista?» poderá equivaler a qualquer uma das seguintes: «lista1», «lista2», «listaA», «listaB», etc., desde que existam.

# **6.3.3 PARÊNTESIS RECTO ( [ ] )**

Também podem ser usados em qualquer posição de um nome de um ficheiro ou *pathname*, mas apenas representa **uma ocorrência de um caracter que conste entre os parêntesis rectos**.

Ex.: «lista[123]» poderá equivaler a qualquer uma das seguintes: «lista1», «lista2», «lista3», mas apenas a estas e desde que existam.

Este conceito também pode ser utilizado para representar intervalos de letras ou números, recorrendo a um hífen para representar um intervalo. Por exemplo, todas as letras minúsculas podem ser representadas por **[a-z]**, como analogamente todos os números, ou apenas parte de um intervalo de letras ou números, por exemplo **[5-15]**.

# **6.3.4 CHAVETAS ( { } )**

Este modo é semelhante ao anterior, contudo permite que sejam definidos não apenas um conjunto de possibilidades para um caracter mas um conjunto de possibilidades para vários conjuntos de caracteres, em que cada conjunto está separado dos restantes por vírgulas.

Ex.: «lis{ta,tas,tar}» poderá equivaler a qualquer dos seguintes, caso existam : «lista», «listas», «listar».

# 6.3.5 TIL  $($   $\sim$   $)$

Este caracter especial de expansão representa o *pathname* completo do *homedirectory* do utilizador.

# **6.3.6 OS CARACTERES DE "DISFARCE" ( \ , " ", ' ' )**

Se por qualquer razão não se pretender que a *shell* interprete e substitua os metacaracteres com significado especial deve-se recorrer a caracteres de "disfarce". Assim:

 **\** - retira o significado ao caracter seguinte

**" "** - retira o significado a todos os caracteres entre as aspas, excepto aos caracteres \$, ' e \

**<sup>&#</sup>x27; '** - retira o significado a todos os caracteres entre as plicas

É preciso notar que se quisermos usar os caracteres de disfarce também temos de os disfarçar:

```
$ echo hi \\ there
$ hi \ there
$ echo "hi \ there"
$ hi \ there
```
# 6.4 METACARACTERES DE REDIRECÇÃO DE INPUT E OUTPUT

Tendo em conta que qualquer periférico ligado a um sistema Unix é representado por um ficheiro no sistema de ficheiros, então desde que se possa trabalhar com ficheiros poder-se-á trabalhar com qualquer dispositivo suportado pelo Unix.

Todos os comandos do sistema Unix foram desenvolvidos para trabalhar com três ficheiros standard especiais, que são:

- Standard input (stdin): Se o comando necessita de informação durante a execução, deverá recorrer a este ficheiro para obter essa informação;
- Standard output (stdout): Se um comando gera informação deverá dirigi-la para este ficheiro;
- Standard error (stderr): Se um comando gera informação relativa a erros de execução deverá dirigila para este ficheiro.

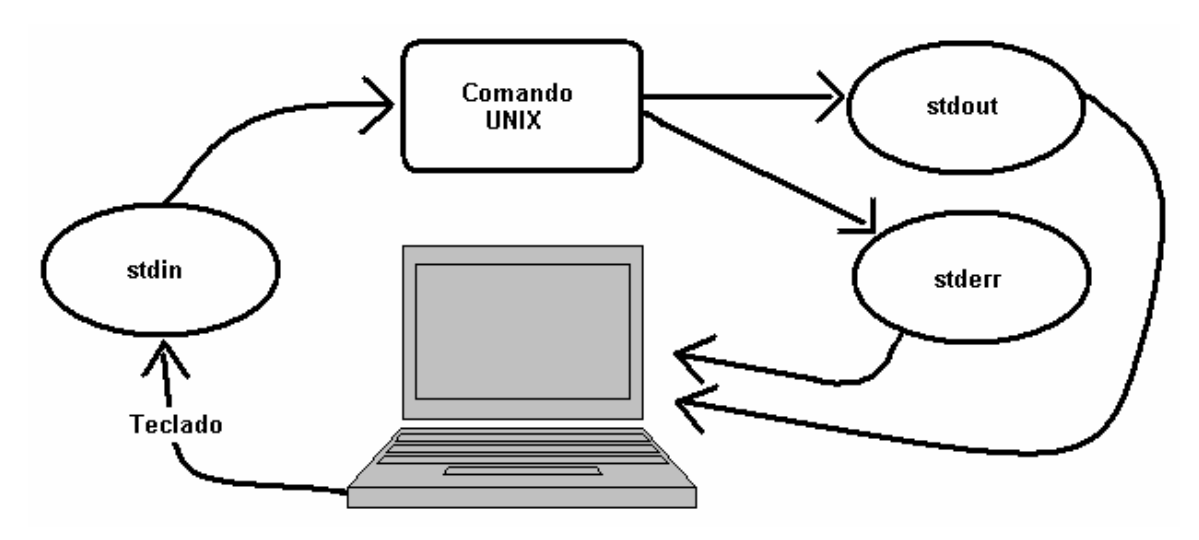

Muitos dos comandos que usam um ficheiro de entrada de informação usam, por omissão, o *stdin* (teclado). Como quase todos os comandos que produzem informação fazem-no, por omissão, para o stdout (ecrã / terminal). O mesmo se passa com mensagens de erro, apesar de estas surgirem no terminal estão, por omissão, dirigidas para o *stderr* (que, como o *stdout*, está direccionado para o ecrã / terminal). É possível redireccionar qualquer um destes ficheiros recorrendo a caracteres especiais, ou seja, metacaracteres de redirecção.

# **6.4.1 SINAL DE MENOR (<)**

Permite alterar a entrada de informação num comando do standard *input* (teclado) para um ficheiro qualquer. Deverá ser colocado o sinal de menor depois do comando e de seguida o nome do ficheiro que contém a informação a fornecer ao comando.

#### **Ex.: write mary < invitation**

# **6.4.2 SINAL DE MAIOR (>)**

Permite alterar a saída de informação de comando do standard *output* (ecrã) para um ficheiro. Deverá ser colocado o sinal de maior depois do comando e de seguida o nome do ficheiro onde queremos que seja armazenada a informação gerada pelo comando.

**Nota: Caso o ficheiro exista o seu conteúdo é substituído com a informação gerada pelo comando.** Se o ficheiro não existir este é criado automaticamente.

**Ex.: date > dfile**

### **6.4.3 DUPLO SINAL DE MAIOR (>>)**

O funcionamento é praticamente o mesmo do anterior (sinal de maior), com a diferença deste não eliminar o conteúdo do ficheiro quando este já existe. Neste caso, adiciona a informação gerada pelo comando ao final do ficheiro (append), mantendo a informação que já existia no ficheiro.

 $Ex.:$  who  $>>$  dfile

### **6.4.4 STDERR**

A designação do *standard error* difere em função da *shell* utilizada:

- Bash e Kourne shell: **2>** ( **2>>** para modo append).
- $\cdot$  C shell:  $> \& ( \gt > \&$  para modo append).

#### Ex.: ls -z 2> errors

### 6.5 PIPES E FILTROS

Se se pretender usar a informação gerada por um comando (stdout) como entrada de informação (stdin) num outro comando, pode-se usar um ficheiro temporário. O exemplo seguinte mostra uma forma de se obter a lista ordenada dos utilizadores ligados no sistema, recorrendo a um ficheiro temporário.

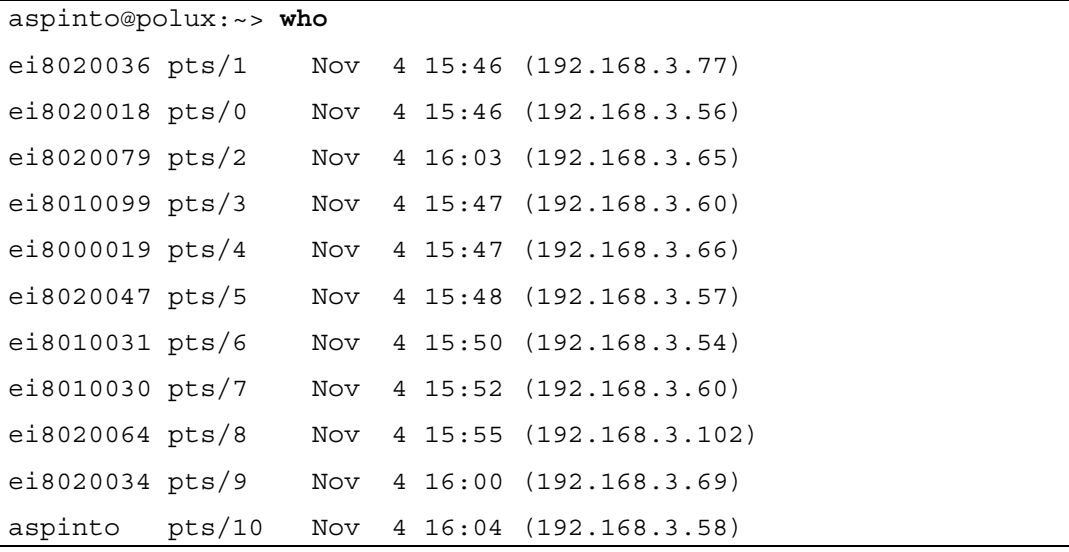

```
aspinto@polux:~> who > lista.txt
aspinto@polux:~> sort < lista.txt
aspinto pts/10 Nov 4 16:04 (192.168.3.58)
ei8000019 pts/4 Nov 4 15:47 (192.168.3.66)
ei8010030 pts/7 Nov 4 15:52 (192.168.3.60)
ei8010031 pts/6 Nov 4 15:50 (192.168.3.54)
ei8010099 pts/3 Nov 4 15:47 (192.168.3.60)
ei8020018 pts/0 Nov 4 15:46 (192.168.3.56)
ei8020034 pts/9 Nov 4 16:00 (192.168.3.69)
ei8020036 pts/1 Nov 4 15:46 (192.168.3.77)
ei8020047 pts/5 Nov 4 15:48 (192.168.3.57)
ei8020064 pts/8 Nov 4 15:55 (192.168.3.102)
ei8020079 pts/2 Nov 4 16:03 (192.168.3.65)
aspinto@polux:~>
```
Um **pipe** permite que esta operação seja feita sem recorrer a um ficheiro auxiliar, redireccionando automaticamente a saída de um comando para a entrada de outro.

A representação de um **pipe** é uma barra vertical (**|**).

O resultado do exemplo seguinte é o mesmo do anterior só que sem se recorrer ao ficheiro temporário.

```
aspinto@polux:~> who | sort
aspinto pts/10 Nov 4 16:04 (192.168.3.58)
ei8000019 pts/4 Nov 4 15:47 (192.168.3.66)
ei8010030 pts/7 Nov 4 15:52 (192.168.3.60)
ei8010031 pts/6 Nov 4 15:50 (192.168.3.54)
ei8010099 pts/3 Nov 4 15:47 (192.168.3.60)
ei8020018 pts/0 Nov 4 15:46 (192.168.3.56)
ei8020034 pts/9 Nov 4 16:00 (192.168.3.69)
ei8020036 pts/1 Nov 4 15:46 (192.168.3.77)
ei8020047 pts/5 Nov 4 15:48 (192.168.3.57)
aspinto@polux:~>
```
Podem-se encadear mais do que dois comandos com recurso a **pipes**, criando-se um **pipeline**. Quando não existem comandos que façam exactamente aquilo que se pretende, pode-se criar um *pipeline*, tratando a informação sequencialmente de modo a que o resultado final seja o pretendido.

Contudo há que ter em atenção que certos comando apenas podem surgir no **início** de um **pipeline**, pela razão de que apenas geram informação e não necessitam de informação do utilizador (ex.: **ls**, **who**, **date**, **pwd**, **banner**, **file**, etc.).

Também há comandos que apenas podem surgir no **fim** de um **pipeline**, aqueles que apenas recebem informação mas que não geram informação para o ecrã (ex.: **mail**, **write**, **lp**, etc.).

Aos comandos que tanto geram informação para o ecrã como solicitam informação ao utilizador, chamam-se **filtros**. Os filtros podem surgir em qualquer parte de um **pipeline**, porque recebem informação do utilizador, processam essa informação e geram uma saída de informação para o ecrã.

### **6.5.1 O COMANDO** *tee*

O comando **tee**, é um comando especial que foi desenvolvido para ser utilizado em **pipelines**. O que o comando faz é gerar um ou mais ficheiros com a informação que recebe e reenviar essa mesma informação para o comando seguinte num **pipeline**.

**\$ tee [OPTION]... [FILE]...**

No exemplo seguinte, utilizando um **pipeline**, serão gerados dois ficheiros, um com o resultado do comando **who** e outro o resultado da ordenação do resultado do comando **who**.

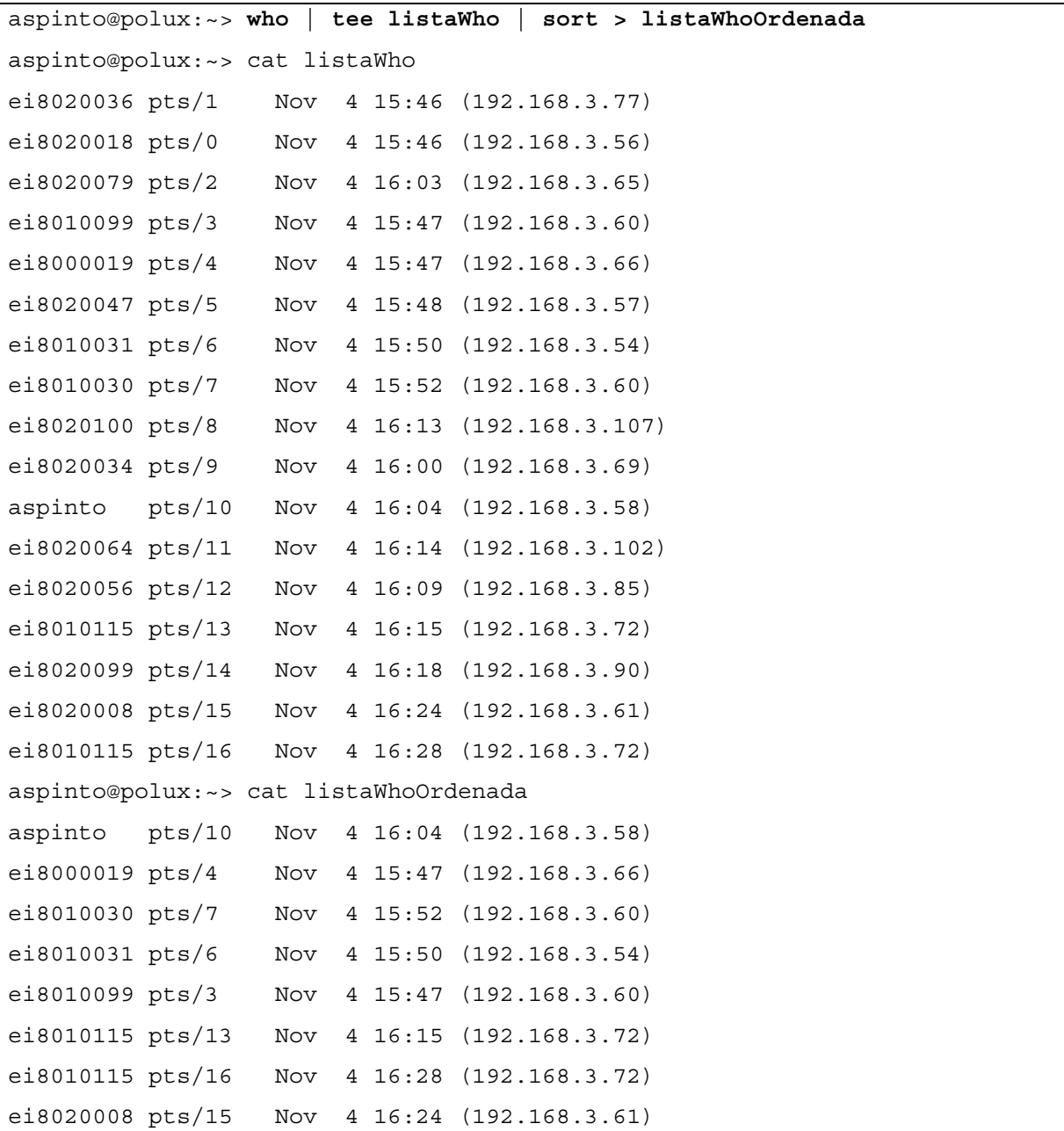

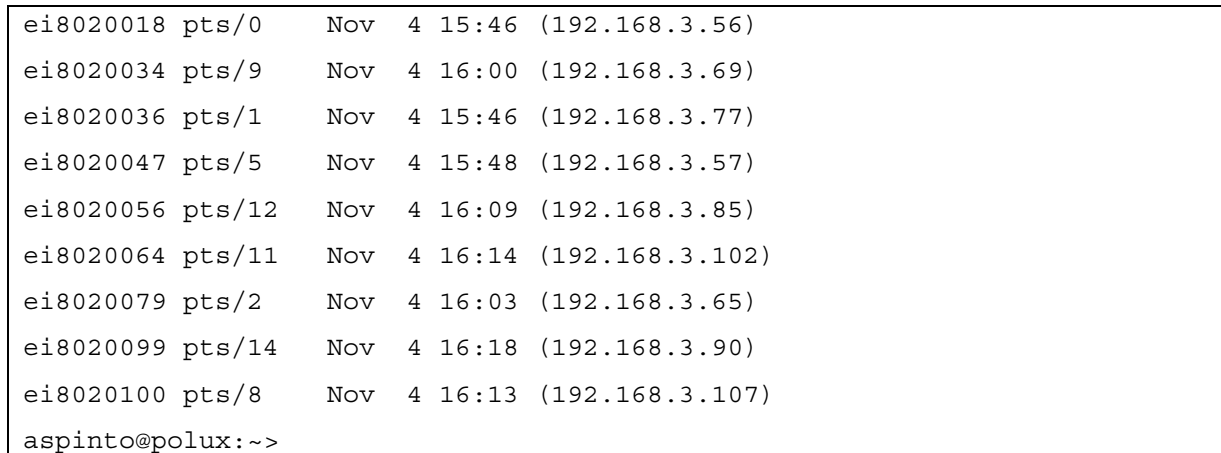

# 6.6 EXEMPLOS DE APLICAÇÃO

Verifique a equivalência entre os pipes e os conjuntos de comandos seguintes:

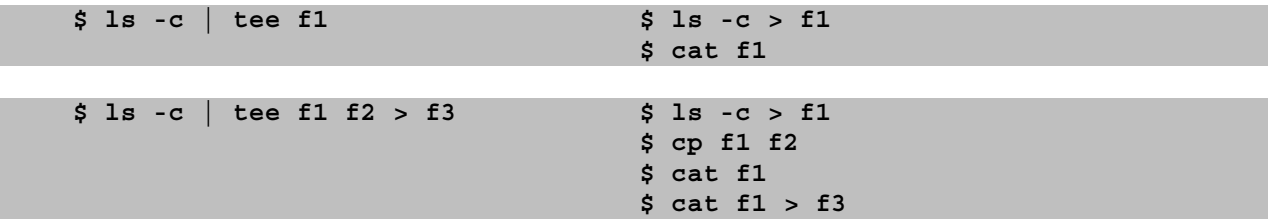

# 7 MANIPULAÇÃO DE FICHEIROS DE TEXTO

# 7.1 CONTAGEM DE LINHAS NUM FICHEIRO DE TEXTO

**wc** (Word Count) é o utilitário Unix que permite a contagem de linhas, palavras e caracteres num ficheiro de texto.

**\$ wc [ -cwl ] nome\_dos\_ficheiros**

# 7.2 SUBSTITUIR CARACTERES NUM FICHEIRO DE TEXTO

O comando **tr** (translate) na sua forma mais simples permite substituir os caracteres especificados na string input pelos especificados na string output.

O comando **tr** é um filtro, lê o standard input (teclado) e devolve a saída para o standard output (monitor).

O standard input pode ser redireccionado para um ficheiro (<) ou fornecido por um pipe (|). O standard output também pode ser redireccionado  $(>)$ , embora no Unix não seja permitido usar o mesmo ficheiro como entrada e saída de um comando, pode-se contornar esta limitação recorrendo a um ficheiro temporário.

Com a opção **-d**, os caracteres não são substituídos, mas removidos.

A opção **-s** remove os caracteres que se repetem, pelo que se torna muitas vezes útil para remover os duplos espaços, triplos, etc., mantendo apenas um espaço.

#### **\$ tr [-cds] string\_input [string\_output]**

# 7.3 EXTRAIR COLUNAS NUM FICHEIRO DE TEXTO

O comando **cut** permite visualizar ficheiros como matrizes com linhas e colunas e permite extrair as colunas especificadas.

O comando **cut** pode analisar o ficheiro de duas formas: os ficheiros podem ser constituídos por colunas separadas por determinado caracter (por defeito espaço, mas é configurável através da opção **-d**). Para extrair colunas a este tipo de ficheiros tabulares usa-se **-f** seguido de uma lista de colunas a extrair (por exemplo  $-51, 4, 3$ ).

A opção **-s** obriga o comando **cut** a suprimir linhas do ficheiro que não contenham o caracter delimitador.

A opção **-c** permite cortar um conjunto de caracteres especificando, para isso, a sua posição na linha, por exemplo **cut -c1**, corta apenas o primeiro caracter de cada linha.

**\$ cut –flista [-dchar] [-s] [ficheiro] \$ cut –clista [ficheiro]**

# 7.4 "COLAR" FICHEIROS

Muitas vezes existe a necessidade de cortar várias colunas a um ficheiro para depois as voltar a colar noutro com numa ordem diferente. O utilitário Unix **paste** lê um ou mais ficheiros e cola as colunas correspondentes pela ordem pretendida.

```
$ paste [-s] [-dlista] [ficheiros]
```
Por defeito as colunas são separadas por espaço, mas podem ser separadas por qualquer caracter especificado com a opção **-d**, esta opção permite a utilização de uma lista de caracteres, sendo que eles são usados ciclicamente (1º, 2º, 3º, 1º, 2º, ...).

A opção **-s** permite juntar informação de vários ficheiros numa linha e não em colunas.

O comando paste não é um filtro. É necessário indicar na linha de comandos os ficheiros a usar, porque o utilitário não lê o *standard input*. Se em alguma situação houver a necessidade de usar o paste como filtro, deve escrever-se um hífen (-) na linha de comandos em vez do nome dos ficheiros.

Exemplo:

**who | cut -f1 -d" " | paste -s -**

# 7.5 NUMERAR AS LINHAS DE UM FICHEIRO

Existe um comando que permite numerar as linhas de um ficheiro. Esse comando é um filtro, no sentido em que se não for especificado nenhum ficheiro lê do stdin e escreve no stdout. Pode naturalmente ser usado em qualquer posição de um pipe.

A opção **–v** seguida de um número permite indicar a primeira linha de numeração (por defeito a primeira).

A opção **–i** seguida de um número permite indicar o incremento de numeração (por defeito 1).

A opção **–s** seguida de um ou mais caracteres permite indicar a string de separação dos números e texto em cada linha (por defeito um tab).

A sintaxe completa do comando (ver como habitualmente **man nl** para mais informação):

**\$ nl [-vnumber] [-inumber] [-wnumber] [-nstring] [-lnumber] [-ba] [-sstring] [file...]**

# 8 COMANDOS AVANÇADOS (O USO DE EXPRESSÕES REGULARES)

# 8.1 INTRODUÇÃO ÀS EXPRESSÕES REGULARES

Vários comandos em Unix usam expressões regulares para efectuar operações de procura (searching) e de compatibilidade de padrões (*pattern matching*).

**Grep** (**G**lobal **R**egular **E**xpression **P**rinter) é um comando para encontrar linhas num ficheiro de acordo com padrões específicos. Um padrão que seja usado para procurar num ficheiro uma dada sequência de caracteres é designado por **expressão regular**.

Em conjunto com o redireccionamento de *input* e *output*, bem como com outras funcionalidades de manipulação de ficheiros, o comando **grep** é extremamente poderoso: não só podemos procurar a próxima ocorrência de uma palavra mas também a próxima ocorrência de uma palavra no início ou fim de uma linha, etc.

Para que tal ocorra, é forçoso que certos caracteres tenham um significado especial se usados no interior de uma expressão regular. Claro que tem de ser possível a utilização do significado literal desses caracteres, tal como se fez na shell retirando-lhes, se necessário, o seu significado especial.

Qualquer outro caracter no interior de uma expressão regular que não seja um caracter especial é tomado literalmente.

### 8.2 O COMANDO GREP

O funcionamento do comando **grep** é simples de compreender: percorre as linhas de um ou mais ficheiros, procurando aquelas que contêm a expressão regular; se encontrar imprime toda essa linha (se nenhum ficheiro for indicado o comando lê o standard input).

Naturalmente é um comando que pode ser usado num *pipeline*.

Grande parte dos caracteres que têm um significado especial se usados numa expressão regular, também têm significado especial para a *shell*, pelo que para impedir que esta os interprete, se colocam entre quotas  $($  ' ').

Grep faz parte de uma família de comandos que incluem **fgrep** (procura apenas strings de caracteres e não uma expressão regular: é muito rápido na procura), e **egrep** (trata-se do comando grep com mais funcionalidades de procura; aceita as expressões regulares mais complexas pelo que é o mais lento na procura).

A sintaxe dos três é semelhante:

```
grep [-vxcilnbs] [-f ficheiro] [-e] 'expressão regular' [ficheiro …]
egrep [-vxcilnbs] [-f ficheiro] [-e] 'expressão regular' [ficheiro …]
fgrep [-vxcilnbs] [-f ficheiro] [-e] 'expressão regular' [ficheiro …]
```
Os caracteres que têm significado especial quando usados em expressões regulares são vários, e listados na tabela seguinte. Para retirar-lhes o significado especial, basta serem precedidos por **\**, por exemplo.

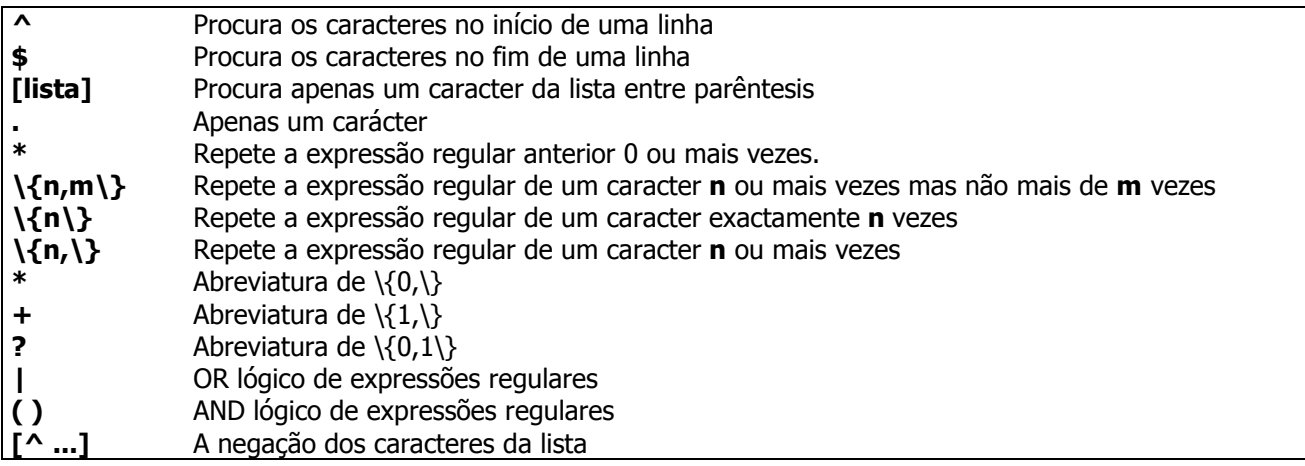

Exemplos:

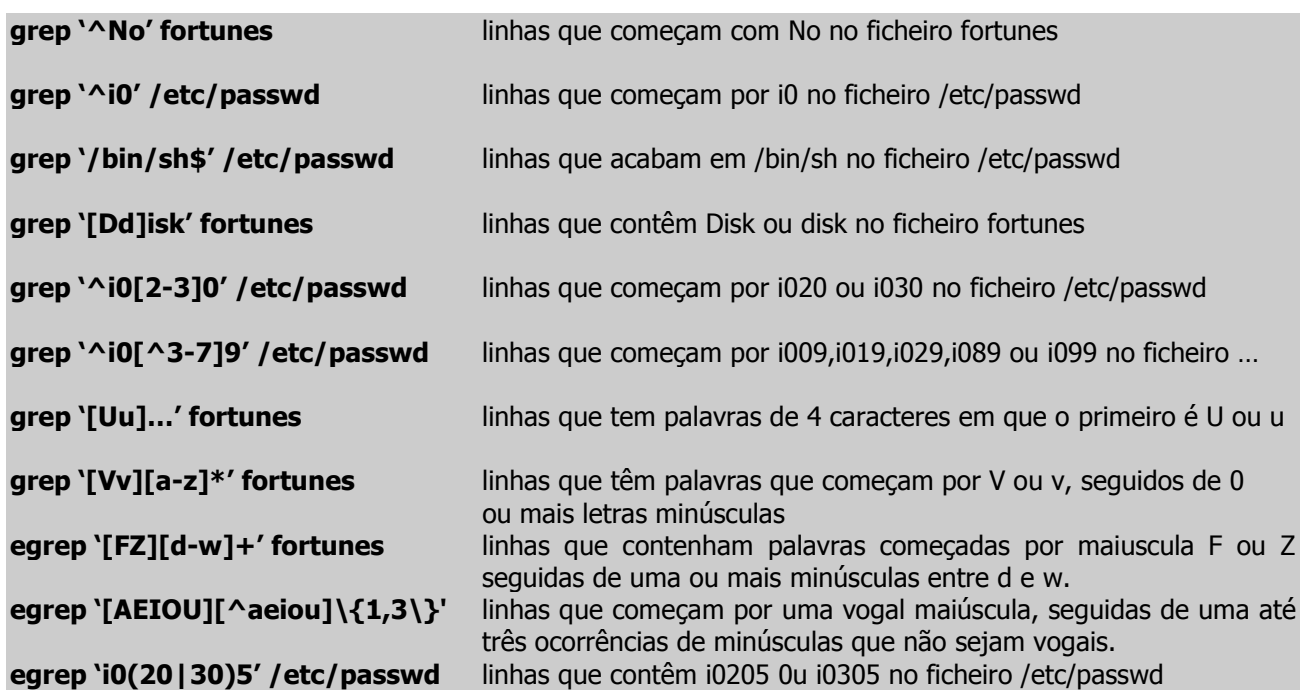

# **8.2.1 OPÇÕES DO COMANDO grep**

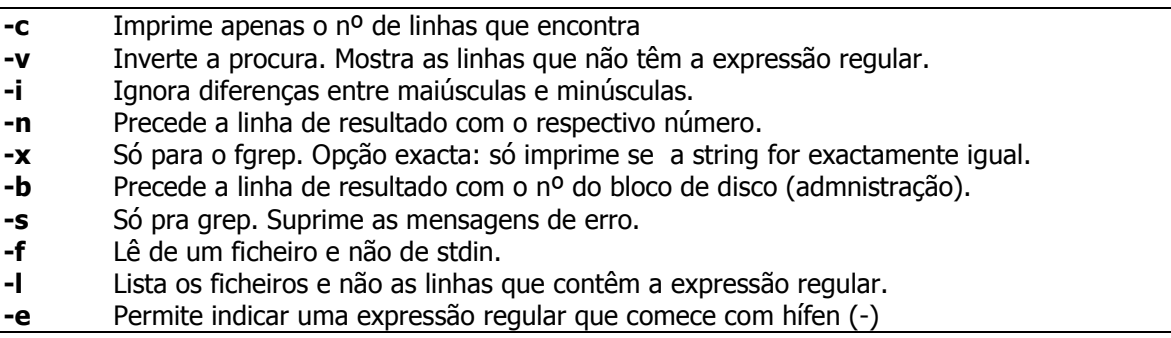

### 8.3 O COMANDO find EM UNIX (BREVE RESUMO)

Aviso: existem versões do **find** para outros sistemas operativos. O presente texto refere-se ao **find** da GNU versão 4.1. Outras versões do comando **find** podem não possuir as mesmas funcionalidades. Este documento não é de forma alguma exaustivo, e se quer mesmo saber como o **find** funciona, nada melhor do que fazer: **man find.** 

O comando **find** serve para encontrar ficheiros, o exemplo de utilização mais simples é:

**find**

Este comando encontra todos os ficheiros existentes debaixo do directório corrente, e imprime o seu nome (acção por defeito). Se existirem, os primeiros argumentos do comando **find** são sempre os directórios nos quais queremos procurar os ficheiros.

No entanto a maior utilidade do comando **find** vem do facto de podermos seleccionar os ficheiros que queremos de muitas formas segundo as várias opções:

```
Ficheiros com um certo nome:
-name nome_do_ficheiro
```
**-iname nome\_do\_ficheiro** ( não distingue entre maiúsculas e minúculas )

Exemplos:

```
$find –name core
find . -name \*.c
```
Nota: Para encontrar um ficheiro com um determinado nome é mais rápido usar o comando **locate** se o seu sistema Unix estiver bem configurado. Associado ao comando **locate** existe o comando **updatedb** para fazer a actualização do ficheiro que o locate utiliza. Assim o **locate** consulta apenas um ficheiro, enquanto o **find** pode procurar em toda a árvore de directórios.

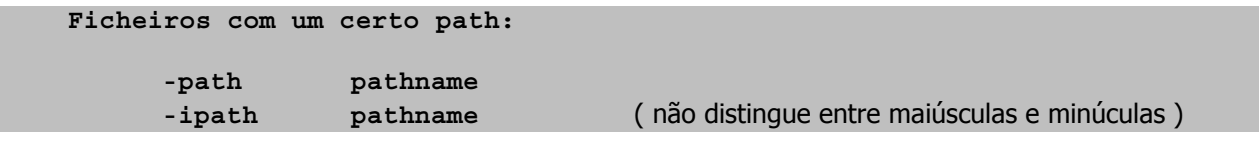

Exemplo:

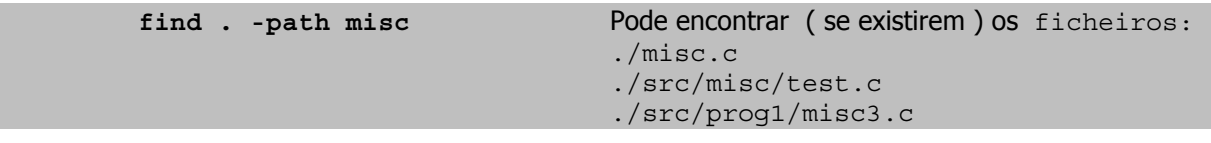

**Ficheiros de um certo tipo:**

**-type tipo**

O tipo poder ser:

- 
- **c** char device **p** named pipe
- **d** directório **s** socket
- **l** link simbólico

**b** block device **f** ficheiro "normal"

- 
- 

Exemplos:

```
find . -type d
find . -type f
```

```
Ficheiros de um determinado grupo ou utilizador:
```
**-user username -uid user\_id -group nome\_do grupo -gid group\_id -nouser** não pertencem a nenhum utilizador (já não existe o utilizador) **-nogroup** não pertencem a nenhum grupo (já não existe o grupo)

Exemplos:

**find . -username joe find . -uid 1024 find . -nouser -print**

```
Ficheiros de um certo tamanho:
```
**-size n**

Nota: o tamanho é escrito em blocos, uma unidade que pode não ser igual em todos os sistemas Unix. Para evitar problemas podem usar-se os seguintes sufixos:

- **c** chars=bytes
- **w** words
- **b** blocos
- **k** kbytes

Exemplos:

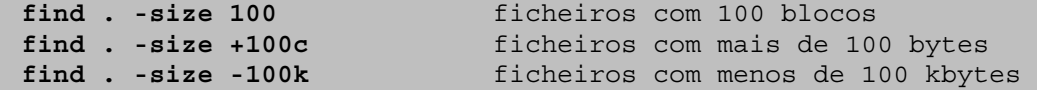

**Ficheiros que correspondem a um certo inode:**

**-inum n**

Exemplo:

**find . -inum 226**

```
Ficheiros com uma certa data/tempo:
```

```
Data de acesso dos ficheiros
           -atime -amin -anewer
     Data de "mudança" (change) do ficheiro (pode ser mudança de dono ou
atributos !!! )
     Nota: time - dias min - minutos
           -ctime -cmin -cnewer
     Data de modificação ( do conteúdo ) do ficheiro
           -mtime -mmin -newer
```
Exemplos:

```
find . -atime 2 ficheiros acedidos há dois dias
     find . -amin 1 ficheiros acedidos há um minuto
     find . -mtime -5 ficheiros modificados há menos de 5 dias
     find . -mmin +30 ficheiros modificados há mais de 30 minutos
     find . -newer fich1.c ficheiros modif. Depois do ficheiro fich1.c
Ficheiros com certas permissões (exactamente) - perm n
Ficheiros com certos bits das permissões todos activados -perm -n
Ficheiros com certos bits das permissões activados -perm +n
```
Nota: as permissões são escritas em octal

Exemplos:

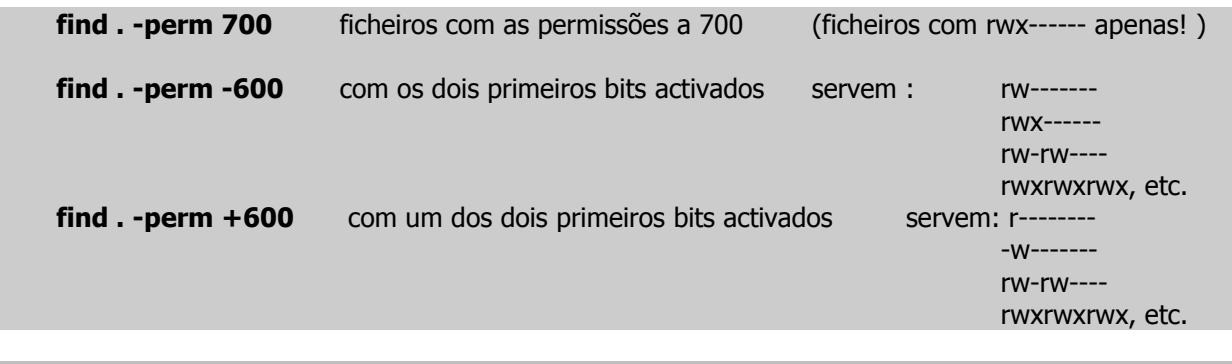

**Podemos usar certas opções antes dos comandos:**

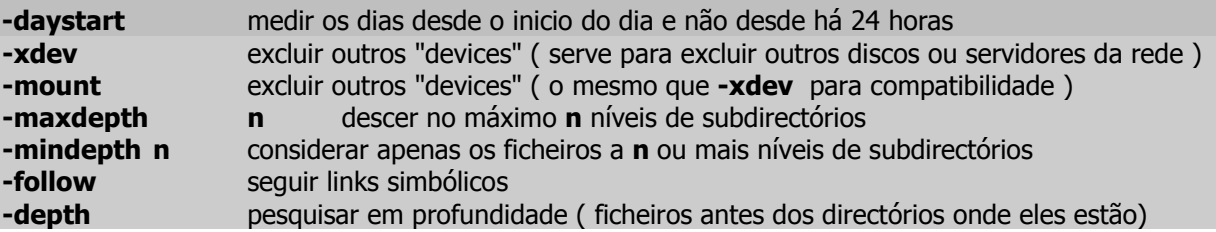

Exemplo:

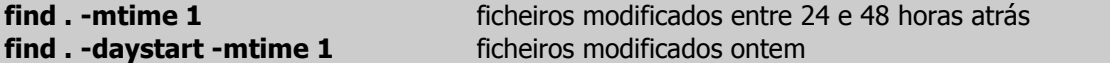

Podemos usar mais do que uma opção:

**find . -xdev -mindepth 3 -name core**

ou podemos usar mais do que uma condição:

**find . -xdev -user joe -name core**

Por defeito, o **find** faz o "and" das condições, ou seja, o comando só e executado se todas as condições se verificarem, embora se possam usar outros operadores lógicos

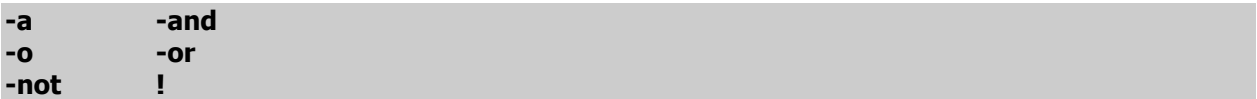

e podemos usar parêntesis para agrupar as condições ( protegidos da shell ).

Nota: a avaliação das expressões é feita em "curto-circuito", isto é se num "or" a primeira expressão é verdadeira, ou num and a primeira expressão é falsa, a segunda expressão não é avaliada.

Exemplos:

```
find . -user joe -perm -002 
find . -user joe -a -perm -002 
find . -nouser -o -nogroup -o \( -name core -a -type f \)
```
**Por último podemos executar comandos nos ficheiros que escolhemos com:**

**-exec comando {} \;** executar um comando **-ok comando {} \;** executar um comando condicionalmente(pergunta ok?)

O **find** substitui **{}** pelo nome de cada ficheiro que vai encontrando e o **\;** serve para dizermos ao **find** onde acaba o nosso comando.

Exemplos:

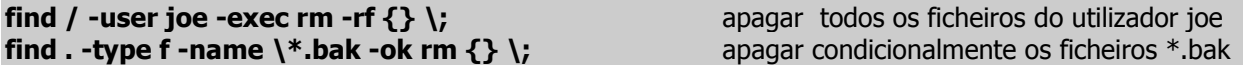

#### **Nota**:

Nalgumas *shells* convém fazer o escape das chavetas, para saber em quais, experimentar ou *rtfm*. Porque é que temos de assinalar o fim de um comando? Porque as acções para o **find** comportam-se como condições e podemos ter mais de uma acção no mesmo **find**.

Exemplo:

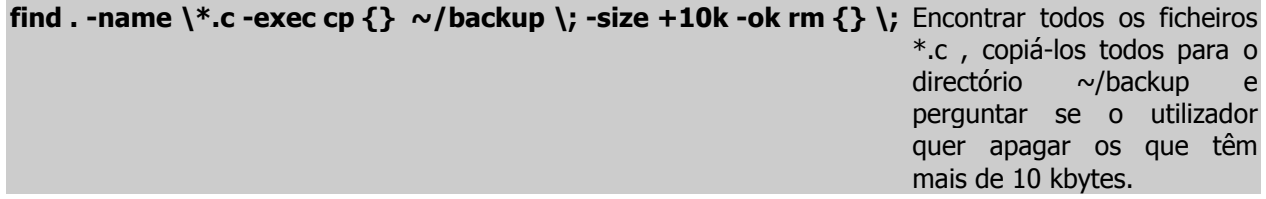

# 9 Controlo de Processos em UNIX

#### 9.1 Background vs Foreground

No processamento em *foreground* a shell (processo pai) espera que o comando (procesoo filho) seja executado antes de exibir uma nova prompt.

Pelo contrário o processamento em background permite que sejam executados vários processos simultâneamente e que novos comandos sejam iniciados sem que os anteriores tenham terminado a sua execução.

### 9.2 Executar Processos em Background; PIDs

Para executar um comando/programa em background basta colocar o caracter **&** no fim da linha de comandos.

O Process ID Number é a resposta da shell à linha de commandos terminada em **&**. Pode ser visto como o bilhete de identidade do processo a correr em background.

```
$ find /bin /etc -name passwd 2>/dev/null &
12283
$
(12283 é o PID - Process ID Number do processo lançado em background)
```
### 9.3 Standard Input, Standard Output e Standard Error

Executar um comando em *background* não redirecciona automaticamente o standard input, o standard output e o standard error. É contudo aconselhável que o utilizador o faça pelas razões que a seguir se apresentam.

Se o *stdin* não for redireccionado, tanto a shell como o comando vão estar à espera de ler o teclado e não há possibilidade de se saber que caracteres são input do comando e que caracteres são uma nova linha de comandos.

Se o *stdout* ou o *stderr* não forem redireccionados para um ficheiro, o utilizador será interrompido pelo resultado da execução dos comandos e por possíveis mensagens de erro, enquanto pretende escrever outras linhas de comandos, o que causará uma enorme confusão.

Assim, aconselha-se que para lançar processos em background se recorra a:

**\$ (linha de comandos < ficheiro\_in > ficheiro\_out) >2 /dev/null &**

### 9.4 O comando Wait

O comando wait obriga a shell a esperar a execução de todos os comandos em background, antes de exibir uma nova prompt. Assim se se invocar este comando a prompt da shell só será apresentada depois de todos os comandos terminarem.

**\$ wait**

### 9.5 O comando PS - Process Status

O comando ps permite ao utilizador saber o estado de um processo. A sua sintaxe genérica é:

#### **\$ ps [-lef] [-t lista\_terminais][-u lista\_utilizadores][-p lista\_processos]**

Opções:

- $-1$  long list
- $-f full$  list
- -e environment

Na sua forma mais simples, isto é sem argumentos, permite ao utilizador ver o estado dos seus processos (incluindo os que estão em background).

```
$ alvega> ps
                 PIME CMD
23455 pts/0 00:00:00 csh
23472 pts/0 00:00:00 ps
alvega>
```

```
alvega> ps -l
 F S UID PID PPID C PRI NI ADDR SZ WCHAN TTY TIME CMD
100 S 1017 23455 23454 0 71 0 - 1089 rt_sig pts/0 00:00:00 csh
000 R 1017 23479 23455 0 78 0 - 1489 - pts/0 00:00:00 ps
alvega>
```
Onde:

F - mostra as *flags* associadas aos processo. As *flags* aparecem em octal;

S – mostra o estado corrente do processo (S-sleeping, W-waiting, R-running, ...);

 $UID - User Id$  do dono do processo;

PID – Process Id ;

PPID – Pid do processo pai deste comando;

C – dá indicação sobre os recursos centrais atribuídos a este processo;

PRI – prioridade do processo (0-máxima);

NI - nice value (descrito em 9.7);

ADDR – endereço de memória primária onde reside o processo (caso ele se encontre em memória primária);

SZ – tamanho da imagem do processo;

WCHAN – informação sobre um evento que tenha colocado o processo em estado de *waiting* ou sleeping;

TTY – identificação do terminal que lançou o processo;

TIME – tempo de execução do processo;

CDM – nome do comando executado.

#### 9.6 O comando Kill

O comando  $k$ ill é usado para enviar sinais para o processo em *background*.

Um sinal é uma mensagem simples que avisa o processo da ocorrência de algum evento anormal. Os sinais podem causar:

- **terminar o processo;**
- **suspender o processo;**
- não fazer nada.

A sua sintaxe genérica é:

#### **\$ Kill [-l] [sinal] pid**

A opção –l apenas funciona como "help" e devolve a lista de todos os sinais do sistema. Os sinais apresentados abaixo, têm por função terminar o processo. Se não for especificado nenhum sinal é assumido que se envia o sinal 15 (TERM).

```
1 - HUP – Hangup
9 – KILL – termina o processo 
15- TERM – Default 
     alvega> kill -l
     HUP INT QUIT ILL TRAP ABRT BUS FPE KILL USR1 SEGV USR2 PIPE ALRM TERM
STKFLT
     CHLD CONT STOP TSTP TTIN TTOU URG XCPU XFSZ VTALRM PROF WINCH POLL PWR SYS
     RTMIN RTMIN+1 RTMIN+2 RTMIN+3 RTMAX-3 RTMAX-2 RTMAX-1 RTMAX
     alvega>
```
### 9.7 Prioridade de um Processo

A pioridade de um processo é calculada pelo sistema operativo e determina qual o processo que deve ser executado a seguir. O cálculo é feito com base na utilização da UCP e do "nice value".

O nice value é um número de 0 a 20. Onde o **0** é só um bocadinho simpático e **20** é realmente simpático.

A prioridade do processo não pode ser alterada, mas podemos afectar o seu *nice value* com o comando **nice**.

O comando **nice** é vulgarmente utilizado em processos a correr em background, mas também pode ser usado para processos em foreground.

**\$ nice [–nº] linha de comandos [&]**

#### 9.8 Tornar um Processo Imune ao Logout

Colocar um comando em *background* não o torna imune ao *logout*, isto é, quando um utilizador faz logout terminam, em princípio, todos os seus processos. Esta característica pode consistir numa limitação grave.

Existe um comando de Unix que executa os comandos especificados de modo a que ignorem *logouts*. É o comando **nohup**. Este comando pode ser usado com processos em background e em foreground, embora seja mais utilizado para os primeiros.

**\$ nohup linha de comandos [&]**

#### 9.9 Executar Comandos a Determinado Dia em Determinada Hora

Além de permitir executar comandos em *background*, o Unix permite executar comandos em determinado dia a determinada hora especificada pelo utilizador / administrador.

### **9.9.1 Executar Comandos Quando o Sistema Está Pouco Ocupado - batch**

**\$ batch comando1 comando2 ... comandon ^D**

O comando **batch** significa: "Quando não estiveres tão ocupado, executa-me o comando1, comando2, ..., comando n, por favor".

O comando **batch** lê o standard input (sequência de comandos, um por linha, terminada com CTRL-D), mas também pode ser o fim de uma pipeline (...|...|batch) ou pode ter os comandos redireccionados de um ficheiro (batch < ficheiro\_comandos).

Todos os comandos têm um *jobnumber*, exibido após a shell ter lido a linha de comandos.

Quando a performance do sistema atinge determinado nível predefinido, os comandos são executados tal como se tivessem sido executados pelo utilizador interactivamente, mantendo-se assim características como a shell, o environment (ambiente de trabalho) e a **umask**.

O *output* é enviado por *mail* ao utilizador ou é quardado num ficheiro especificado, caso o *standard outpu*t seja redireccionado. O *standard error* tem tratamento idêntico.

# **9.9.2 Executar Comandos Numa Altura Especificada - at**

```
at hora [data][+incremento]
comando1
comando2
...
comandon
n
```
Como o **batch**, o comando **at** também pode ler o standard input (sequência de comandos, um por linha, terminada com CTRL-D), ser o final de uma pipeline (...|...| at 8:50am), ou ter o *standard input* redireccionado por um ficheiro ( at 4:30pm).

Todos os comandos têm um *jobnumber*, exibido após a shell ter lido a linha de comandos.

Os argumentos do comando podem ser apenas a hora a que o comando deve ser executado, no dia corrente, ou uma sequência de hora e data ou um incremento a determinada data especificada.

Argumentos válidos são:

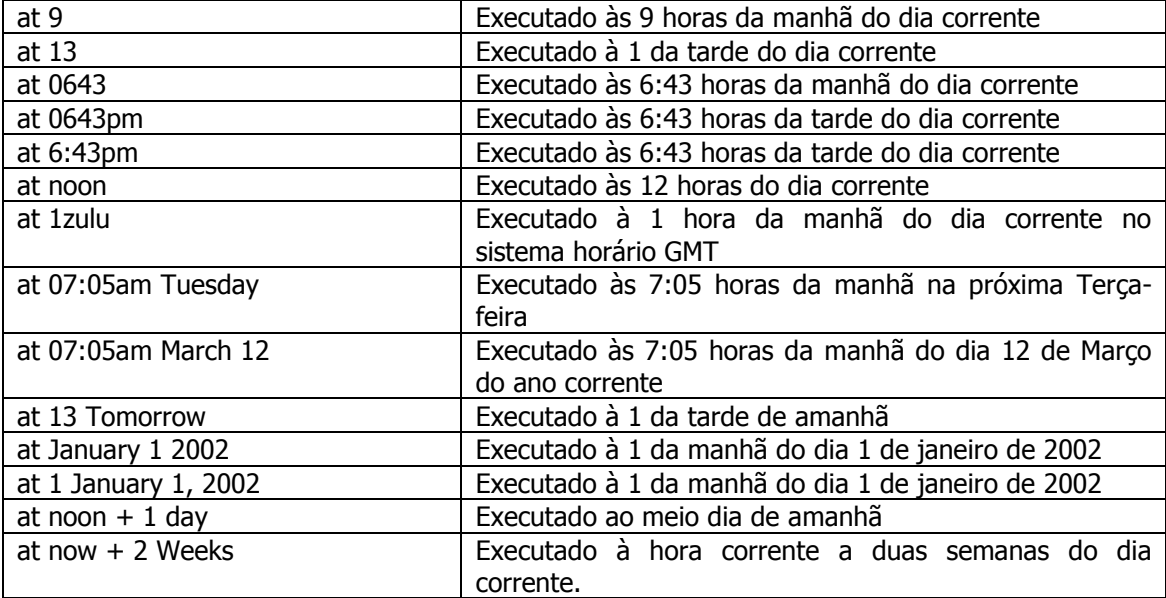

**at -l [jobnumber]**

```
at -r jobnumber
```
Opções:

-l - lista todos os trabalhos **at** e **batch**;

-r - remove determinado trabalho at ou batch.

Se o standard output e o standard error não forem redireccionados, serão enviados por mail, depois de executados aproximadamente à hora determinada. Os comandos são executados como se fossem executados pelo utilizador interactivamente.

Nem todos os utilizadores do sistema têm permissão para usar o at. A lista de pessoas com permissão é guardada no ficheiro mantido pelo administrador /usr/lib/cron/at.allow. Ou então existe o ficheiro, também mantido pelo administrador, /usr/lib/cron/at.deny, que especifica quem não tem acesso.

# **9.9.3 Executar Comandos Repetidamente a uma Hora Específica - crontab**

```
$ crontab [ficheiro_crontab]
$ crontab -l
$ crontab -r
```
O comando **crontab** lê uma tabela fornecida por um ficheiro, pipeline ou pelo standard input.

 A tabela tem um número de linhas correspondentes aos comandos que o utilizador pretende que sejam executados e cada linha tem obrigatoriamente 6 colunas:

1 - minutos - gama de 0 a 59; 2 - horas - gama de 0 a 23; 3 - dia do mês - gama de 1 a 31; 4 - mês do ano - gama de 1 a 12; 5 - dia da semana - gama de 0 a 6; 6 - comando Unix, shell script ou programa executável.

```
Exemplo:
30 7 * * 1-5 calendar
10 8 * * 1 write i000...%BOM DIA%BOA SEMANA
```
No exemplo usam-se os caracteres **\*** e **%**. O primeiro significa todos os números possíveis da gama admissível (todos os dias do mês e todos os meses do ano). O % é substituído por uma nova linha. Ou seja, quando o primeiro **%** surge significa que o comando está à esquerda e à direita está o standard input.

Todos os comandos da *cron table* são executados aproximadamente nas data e hora especificadas e se o standard output e error não forem redireccionados, serão devolvidos ao utilizador por mail.

As opções são idênticas às do **at**.